# **DOCTOR'S APPOINTMENT: AN ANDROID APPLICATION**

**BY**

**NAFEES IMTIAZ SHAWON ID: 181-15-10771**

# **DINAT RAHMAN MUNA ID: 181-15-10705**

#### **AND**

#### **TANIA NASRIN**

#### **ID: 181-15-10780**

This Report Presented in Partial Fulfillment of the Requirements for the Degree of Bachelor of Science in Computer Science and Engineering

Supervised By

# **Tapasy Rabeya**

Lecturer Department of CSE Daffodil International University

Co-Supervised By

# **Mr. Md. Mahade Hasan**

Lecturer Department of CSE Daffodil International University

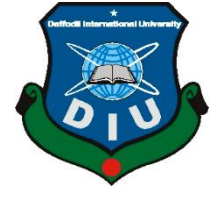

# **DAFFODIL INTERNATIONAL UNIVERSITY**

# **DHAKA, BANGLADESH**

**JANUARY 4 2022**

#### **APPROVAL**

This Project titled "Doctor's Appointment: An Android Application", submitted by \*Nafees Imtiaz Shawon\* and \*Dinat Rahman Muna\* and \*Tania Nasrin\* to the Department of Computer Science and Engineering, Daffodil International University, has been accepted as satisfactory for the partial fulfillment of the requirements for the degree of B.Sc. in Computer Science and Engineering and approved as to its style and contents. The presentation has been held on \*January 4\*.

# **BOARD OF EXAMINERS**

**Dr. Touhid Bhuiyan (DTB) Chairman Professor and Head** Department of Computer Science and Engineering Faculty of Science & amp; Information Technology Daffodil International University

Sadeh

# **Md. Sadekur Rahman (SR)** Internal Examiner **Assistant Professor**

Department of Computer Science and Engineering Faculty of Science & amp; Information Technology Daffodil International University

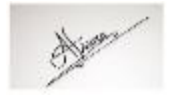

**Afsara Tasneem Misha (ATM) Internal Examiner Lecturer** Department of Computer Science and Engineering Faculty of Science & amp; Information Technology Daffodil International University

Funran

**Shah Md. Imran External Examiner** External Examiner **Industry Promotion Expert** LICT project, ICT division, Bangladesh

©Daffodil International University

# **DECLARATION**

We hereby declare that, this project has been done by us under the supervision of **Tapasy Rabeya, Lecturer, and Department of CSE** Daffodil International University. We also declare that neither this project nor any part of this project has been submitted elsewhere for award of any degree or diploma.

**Supervised by:**

**Tapasy Rabeya** Lecturer Department of CSE Daffodil International University

#### **Co-Supervised by:**

Etaber

## **Mr. Md. Mahade Hasan**

Lecturer Department of CSE Daffodil International University

# **Submitted by:**

Nateen

**Nafees Imtiaz Shawon** ID: 181-15-10771 Department of CSE Daffodil International University

Dingt Rahman Muna

# **Dinat Rahman Muna**

ID: -181-15-10705 Department of CSE Daffodil International University

Tania Naspin

**Tania Nasrin** ID: 181-15-10780 Department of CSE Daffodil International University

# **ACKNOWLEDGEMENT**

First, we thank our God almighty for His divineness & kindness, for the blessing of Almighty, we are enabled to complete the final year project successfully.

We cordially respect and wish to our supervisor **Tapasy Rabeya** & We also want to thank our co-supervisor **Mr. Md. Mahade Hasan**, BSc in CSE Program, Daffodil International University. His endless patience, scholarly guidance, continual encouragement, constant and energetic supervision, constructive criticism, valuable advice, reading many inferior drafts, and correcting them at all stages have made it possible to complete this project.

We would like to express our heartiest gratitude to Professor **Dr. Touhid Bhuiyan,** Head of Department of CSE, for his kind help to finish our project and also to other faculty member and the staff of CSE department of Daffodil International University.

We would like to thank our entire course mate in Daffodil International University, who took part in this discuss while completing the course work.

Finally, we must acknowledge with due respect our parents for their continuous encouragement and constant support.

### **ABSTRACT**

"Doctor's Appointment" is an online-based medical service providing app. Users have to register in this app with their phone number, Gmail account. Users will be able to get the service from this app after login. There will be an option for patients in which they will be able to find doctors for different diseases in a different category. People also will be able to select a city. Such as If one patient needs a doctor in Dhaka they can select the city and only available doctors from that city will appear in a list. Every doctor's compounder's name and numbers will be available. So that patients can easily get a serial number for the appointment with the doctor and then they'll specifically know that when they have to go to meet with the doctor. A lot of time and energy will be saved by this I think. Users also access their doctors through video or chat without going to the clinic. Users will be able to pay their bills by using the Payments method in this app. The main objective of the Doctor Appointment System is to manage the details of Doctor, Patient, Test, Medicine, booking Number. The purpose of the project is to reduce the manual work for managing the appointment between Doctor and Patient.

# **TABLE OF CONTENTS**

# **CONTENTS PAGE**

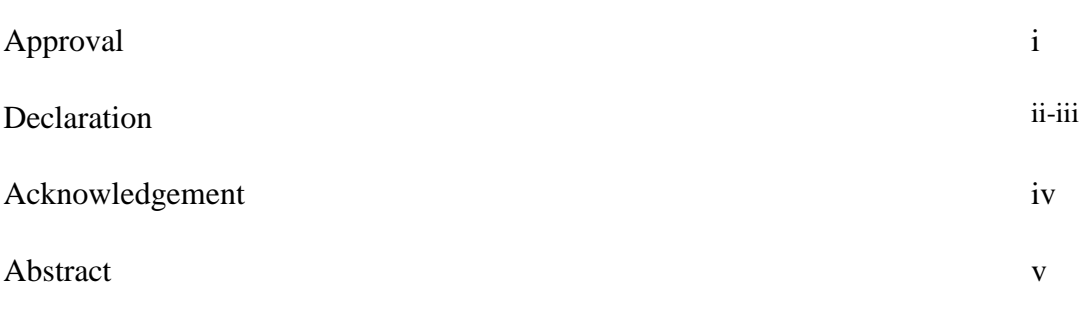

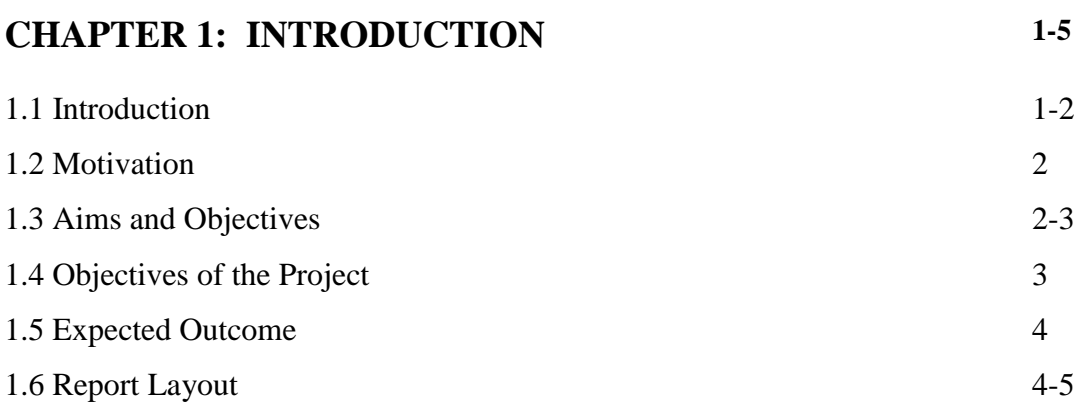

# **CHAPTER 2: BACKGROUND**  2.1 Introduction

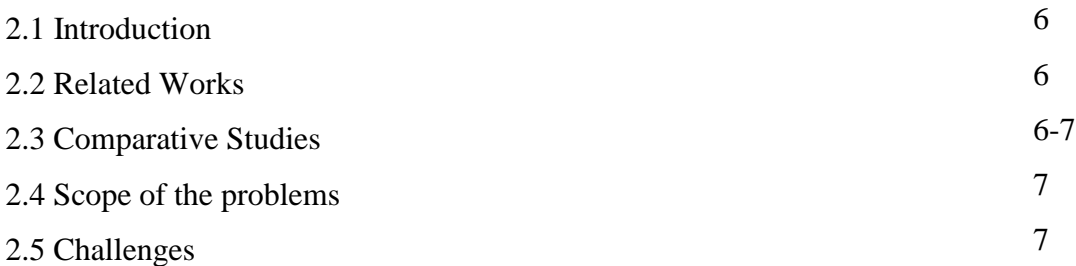

**6-7**

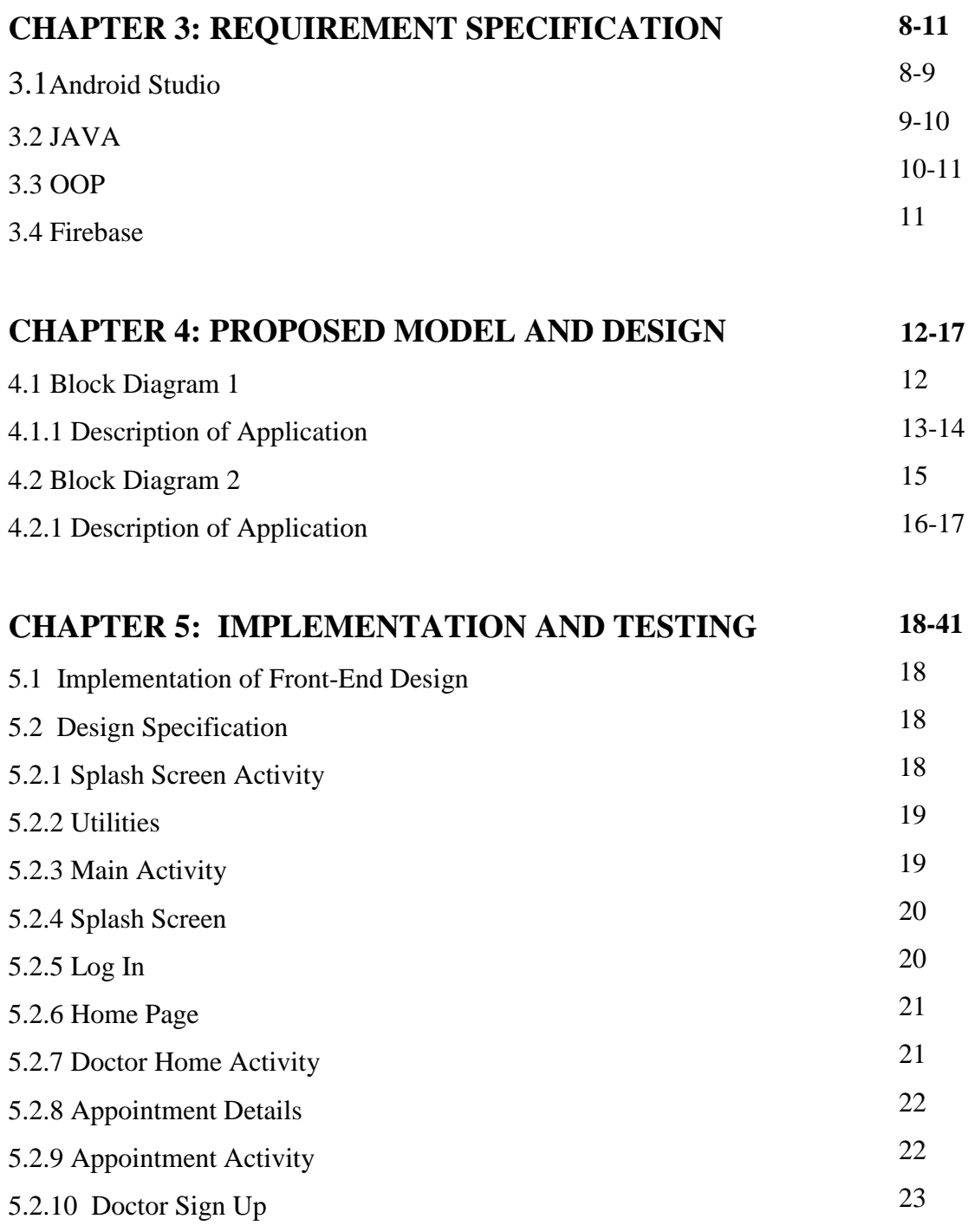

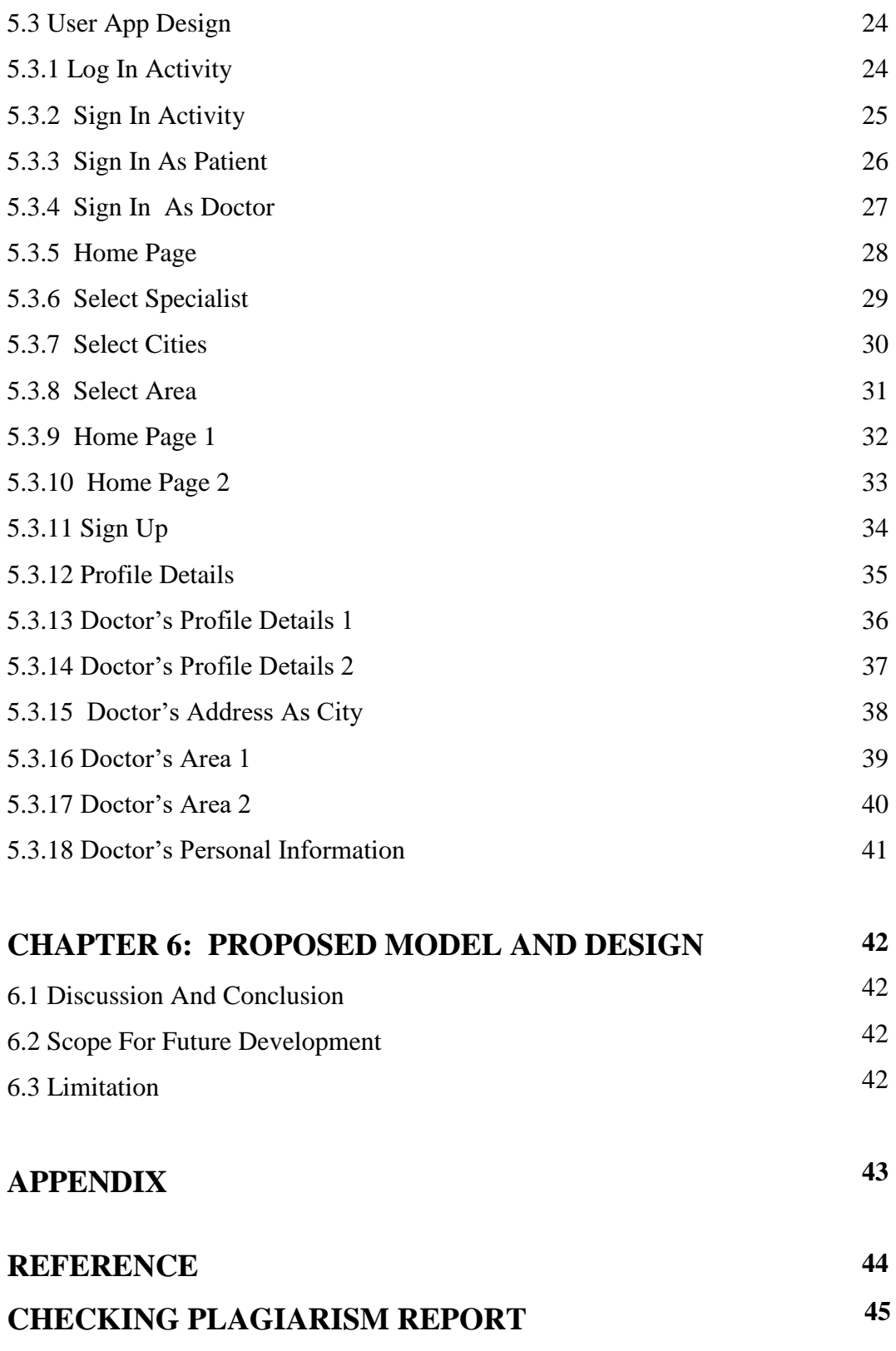

# **LIST OF FIGURES**

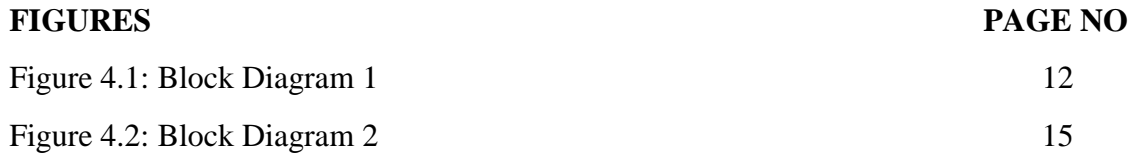

# **LIST OF TABLES**

# **TABLES PAGE NO** Figure 1: Objectives of the Projects 3

# **CHAPTER 1 Introduction**

#### **1.1 Introduction**

"Online Doctor Appointment" is an interactive android-based mobile application that may be classified as an online doctor and appointment portal that mimics the ambiance of a physical doctor appointment. The term "interactive" is used to describe face-to-face communication, which is widespread in the physical chamber. Virtual appointments using an Android device are increasingly prevalent in today's world. Virtual appointments are used in many industrialized countries to deliver online visits to patients. Discovering and manipulating new ideas and notions is not slowing down as the world develops with new technologies. Many studies have been conducted in the area of online appointment scheduling, and many of them have been implemented successfully. Patients are now benefiting from signing up for appointment services. Some online appointments have received positive praise for offering excellent service. Researchers are still attempting to figure out how to conduct good online appointments. Normally, if a doctor wishes to see a patient, he or she must make an appointment in a chamber, receive the appointment, and deliver the serial number to the patient. This procedure is organized with an online doctor appointment for service because the doctor may quickly receive a visit digitally, monitor the patient's illness activities, and confer with the patient. For both the doctor and the patient, Online Doctor Appointment will be a fantastic platform. Doctors may easily create an account, change their information, and deactivate their account. The doctor's visiting system can be updated. They can quickly notify their patients about their visit and examine their disease reviews. They can simply offer their own problem-solving ideas. Doctors can update their counseling hour, assess their patients' progress, add patients, and think. Provide feedback on the application's performance.

Online Doctor Appointment would be a huge platform for patients. Patients may quickly find their registered appointment schedule. The approval of an appointment request can be clearly seen by the patient, who can then approve or reject the appointment.

By rating themselves in an online doctor appointment, they can assess their own abilities. Patients can review doctor evaluations, doctor visiting hours, noticeboards, and services provided by their doctor, as well as doctor and patient comments. In today's online world, the majority of those who are helpful are patient. This necessitates the use of several modes of training in order to have an impact on patient service. Different combinations of services should be considered for patients so that they can display disease in a variety of ways. These apps will assist patients improve their service, online world applications, and social networking sites in the twenty-first century. It is critical to learn not only about the history and statistics of online chambers, but also about some of the greatest services in the Online Doctor Appointment industry.

#### **1.2 Motivation**

The project we want to work on is called Doctor's Appointment. The reason we want to work on this issue is because a few days ago I went to Comilla Moon Hospital to see a dermatologist. I had to spend 2 to 3 days there to find a good doctor for the disease and the dates when he'll be available there. The day when I went to meet with the doctor at 6 am in the morning. Then I took my serial number at 6.30 am and after 5 hours around 11 am. I was finally able meet with him. So after facing those problems I realize that many people are facing that too. We need to try something to fix this. So that's the main motivation for us behind this project.

#### **1.3 Aims and Objectives**

The goal of an online doctor's appointment is to improve advanced visiting experiences by allowing patients and doctors to participate in remote appointment communities using their personal mobile phones.

Using the mobile to enable a collaborative appointment process to improve the position and efficacy of disease. The illness age has altered the definition of service and how it is delivered; the concept of an online medical appointment is an example of this disease weal.

The main objective of the Doctor Appointment System is to manage the details of Doctor, Patient, Test, Medicine, booking Number. The goal of the project is to develop an application software that will reduce the amount of manual work involved in scheduling doctor-patient appointments.

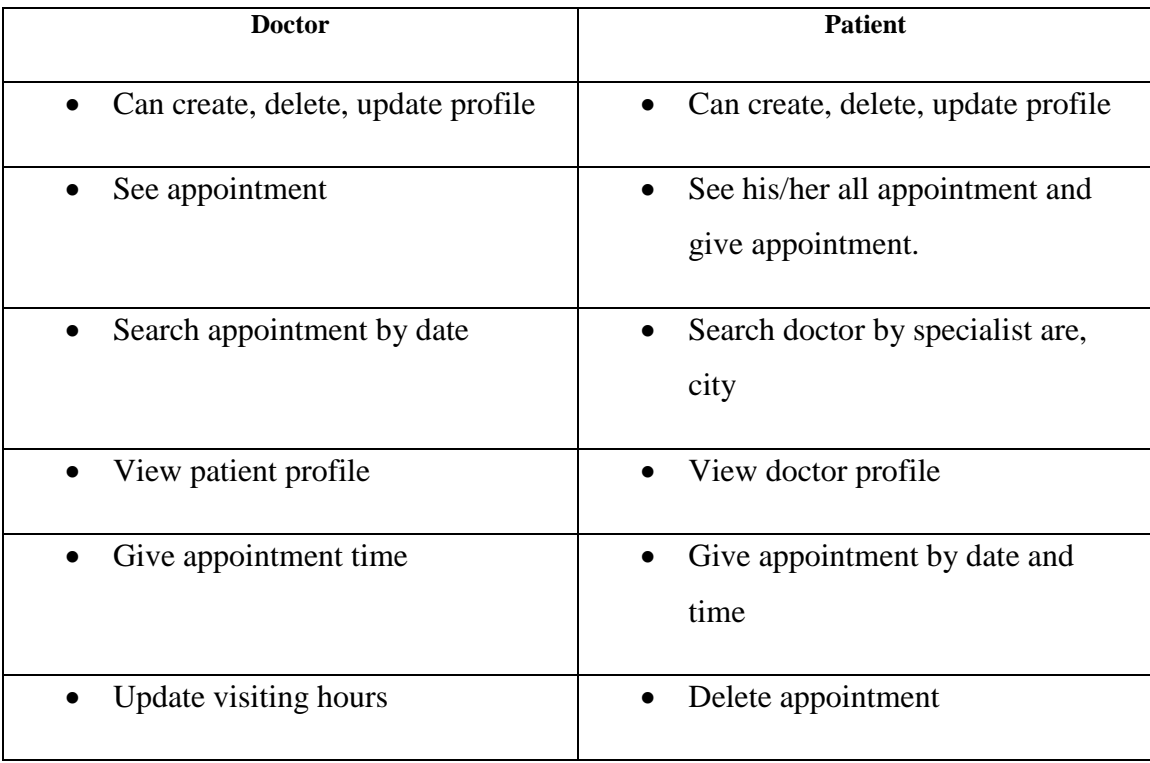

# **1.4 Objectives of the Projects**

#### **1.5 Expected Outcome**

The primary goal of this initiative is to improve the service visiting time for both the doctor and the patient. Doctors may quickly change their visiting hours, publish any announcements, view and request another doctor's appointment, accept or reject appointments. Update their profile portal, and be patient if they are visited during this period. Register of patient's appointments may be made

Quickly, service visiting hours can be viewed, appointment notifications can be accepted or rejected, problems can be submitted, and notices can be found on the noticeboard. Both the doctor and the patient have the ability to provide. Instantaneous feedback he preserved records, service data, and other information are the project's outputs any android device can generate a report. The reports will be created with the assistance of the database's information. The main purpose of this application is to build up communication between doctors and patients that means a patient can easily make a doctor's appointment if he wants. We can also contact the doctor in case of emergency. By using this app, both doctors and patients are saving time.

#### **1.6 Report Layout**

A synopsis of all the chapters is described in the report layout. A brief summary of all chapters is given below:

 **Chapter 1:** It describes an introduction of the online doctor appointment, Motivation, Aims and Objectives, Object of the Project, Expected Outcome and the Report layout.

 **Chapter 2:** It describes the background, the related works, and Comparative studies, Scope of the problems and Challenges of the online doctor appointment.

- **Chapter 3:** It describes the Android Studio, JAVA, OOP, and Firebase.
- **Chapter 4:** It describes the Block diagrams, Description of applications.

 **Chapter 5:** It describes the Implementation of Front-end design, Design application, Splash Screen Activity, Utilities, Main Activity, Splash Screen, Log in, Home Page, Doctor Home Activity, Appointment Details, Appointment Activity, Doctor Sign up, User App Design, Log in Activity, Sign in Activity, Sign in as Patient, Sign in as Doctor, Home Page, Select Specialist, Select Cities, Select Area, Home Page 1, Home Page 2, Sign Up, Profile Details, Doctor's Profile Details 1, Doctor's Profile Details 2, Doctor's Address as City, Doctor's Area 1, Doctor's Area 2, Doctor's Personal Information.

# **CHAPTER 2 Background**

# **2.1 Introduction**

In this part of our report we will discuss why we created another app despite having multiple similar apps in the market. We have checked the advantages and disadvantages of all such apps in the market. After checking and sorting out other such apps in the market, we have tried to make a much better app out of them and have given a lot more benefits which is a lot for the customers. We have used exam for the design of our app. For realtime databases we use Firebase which is one of the most widely used and well-known methods in the world right now. The tools we used to create this app have already been revealed. Java is one of the most frequently used and popular object-oriented programming languages in use today for Android development. This is a very easy one for users.

# **2.2 Related Works**

To complete our project we have followed some more Android apps which are listed below:

- Sebaghar
- Doctor List bd
- Doctor Achen

These are some online Android applications. If you open these applications, you will be able to see their information. Our work is also inspired by some of previous work like [1], [3] and [4] have some same features like our application.

### **2.3 Comparative Studies**

Users have encountered some common problems while using this type of application before creating this application. We have tried to find solutions to those common problems. Suppose when using such applications users will not be able

to find the doctors of their own district most of the time because the rest of the applications in the market only include doctors of Dhaka city in their application but we have tried to add a list of doctors from other big districts outside Dhaka. We are trying to add doctors from other districts to our application so that users from all districts can easily find their own district doctors and fix appointments with them.

# **2.4 Scope of the problems**

I think one of the other problems we may have is that we may have some bugs in our apps which may not be fixed till now. At a later time by updating we will fix those. But with maintenance time which may cause users to experience temporary issues or another problem. There may be other similar apps on the market. To gain users trust we have to prove them our application is better. One of the other problems may be that not all types of specialists are available at the same time.

# **2.5 Challenges**

At first I think we had a fairly hard time creating this application because we had to use a lot of tools to make it take a fair amount of time to understand everything. But another big challenge for us is to collect all the information, phone numbers and information of so many big doctors in big cities of so many districts and divisions and input them into the app. I think this is our biggest challenge. The reason is that we have to go to different districts, go to different big cities to collect their information from doctors with their permission and add it to our apps, which I think will require a fair amount of time and money.

# **CHAPTER 3 REQUIREMENT SPECIFICATION**

#### **3.1 Android Studio**

Android Studio is a unified development environment for Android phones, tablets, Android Wear, Android TV, and Android Auto. Android Studio is the official integrated development environment (IDE) for Google's Android operating platform, based on JetBrains IntelliJ IDEA software and customized particularly for Android development. It's accessible for Windows, Mac OS X, and Linux users to download. It takes over as the primary IDE for building local Android apps from Eclipse Android Development Tools (ADT). Android software development is the process of producing new applications for the Android operating system.

Android Studio was announced on May 16, 2013, during the Google I/O conference. It was in the early access preview stage starting with version 0.1 in May 2013, then went into the beta stage with version 0.8 in June 2014. The first stable build was published in December 2014, starting with version 1.0. The process of creating new applications for the Android operating system is known as Android software development. The software IntelliJ IDEA is utilized.

Android Studio is the official Integrated Development Environment (IDE) for Android app development. A single development environment for all Android devices. Apply Changes to your running program to make code and resource changes without having to restart it.

Android Studio is a program that allows you to create Android apps. Apps that run natively on both Android and iOS devices are built using the React native and ionic frameworks. If you wish to port an Android Studio app to iOS, you'll have to start from scratch. An API is a library that incorporates particular components such as schedules, data structures, question classes, and factors in this case. An API detail can be structured in a variety of ways, including an International Standard like POSIX, seller documentation, the Microsoft Windows API, a programming dialect's libraries, the Standard Template Library in C++, or the JavaAPI.

Google APIs are available for download on Google Code, the company's website for developer tools, APIs, and specialized materials. The Google Data API allows software developers to design apps that read and compose data from Google administrations.

For the time being, they should be included for Google Apps, Google Analytics, Blogger, Google Base, Google Book Search, Google Calendar, Google Code, Google Search, Google Earth, Google Spreadsheets, Google Notebook, and Picasa Web Albums.

## **3.2 JAVA**

Java is a widely used object-oriented programming language and software platform that runs on billions of devices, including laptop computers, mobile phones, game consoles, and other electronic devices. The ideas and syntax of the Java programming language are based on the C and C++ computer languages. Java is the most powerful programming language, supporting the construction of a wide range of software applications, operating systems, and new programming languages, and its features are the cause for its excellent superior performance.

Java is an excellent choice for usage in business or for constructing large-scale systems. Java is commonly utilized in the development of large enterprise-class applications. Although it isn't suitable for little tasks, it may be utilized for them. Java is extremely versatile, as it can be used to create programs for the web, mobile devices, and desktop computers on a variety of platforms. Java also includes a number of features that make it highly adaptable, such as platform independence, different security mechanisms, dynamic coding, and so on.

Java is considered one of the simpler languages, because it lacks sophisticated features like as pointers, operator overloading, many inheritances, and explicit memory allocation, In Java, there are no pointers and we can't access out-of-bounds arrays. As a result, numerous security weaknesses in Java are impossible to exploit, such as stack corruption and buffer overflow. Java is supported by all major platforms, Java programs may be run anywhere, and no vendor-specific deployment descriptors are required to port an application from one server to another. Java programs are also known as "Write Once, Run Anywhere" programs.

#### **3.3 OOP**

In the human-computer interaction, the object-oriented programming paradigm is crucial. It features a number of computers that take real-world items and perform actions on them in real time, allowing man and machine to interact in real time.

The programming paradigm of object-oriented programming (OOP) organizes software design around data rather than functions and logic. An object is a data field with its own set of characteristics and behavior. A method is the name given to each individual logic sequence. Object-oriented programming (OOP) is a programming paradigm that is built on the notion of objects, which contain both data and code to control it. Some of the most widely used object-oriented programming languages include Java, C++, and Ruby.

OOP is a programming language that allows you to build computer programs out of interconnected objects. In the late 1950s and early 1960s, MIT was the first to use the phrases "objects" and "oriented" in the context of object-oriented programming. In the artificial intelligence group's environment as early as 1960, "object" might refer to identifiable items (LISP atoms) with attributes. Alan Kay acknowledged a solid understanding of LISP internals with influencing his thinking in 1966. Although objects are utilized in object-oriented programming, not all of the techniques and structures associated with OOP are explicitly supported

In languages that claim to support it. It's a program that uses operands to accomplish operations. The characteristics mentioned below are common in languages that are heavily class- and object-oriented, or multi-paradigm with OOP support, with a few notable exceptions. Those who want more than a high-level description but aren't ready for the technical jargon may perhaps have a better understanding of the huge and amazing world of Object Oriented Programming as a result of this.

# **3.4 Firebase**

Firebase is a multi-platform mobile development environment. They provide you with the resources you need to create high-quality apps, expand your user base, and make more money. Firebase covers the necessities so you can focus on your users while monetizing your business.

To achieve the above essentials these are the tools developed by Firebase:

- Firebase provides features like as analytics, databases, messaging, and crash reporting.
- Firebase aids in the development of apps that do not require the use of a server-side programming language.
- For even the largest apps, Firebase is built on Google infrastructure and scales automatically.
- It works on a variety of platforms, including Android, iOS, Web,  $C_{++}$ , and Unity.

# **CHAPTER 4**

# **PROPOSED MODEL AND DESIGN**

# **4.1 Block Diagram 1**

The block diagram shows how apps are organized at a high level and how they interact. The block diagram is shown below:

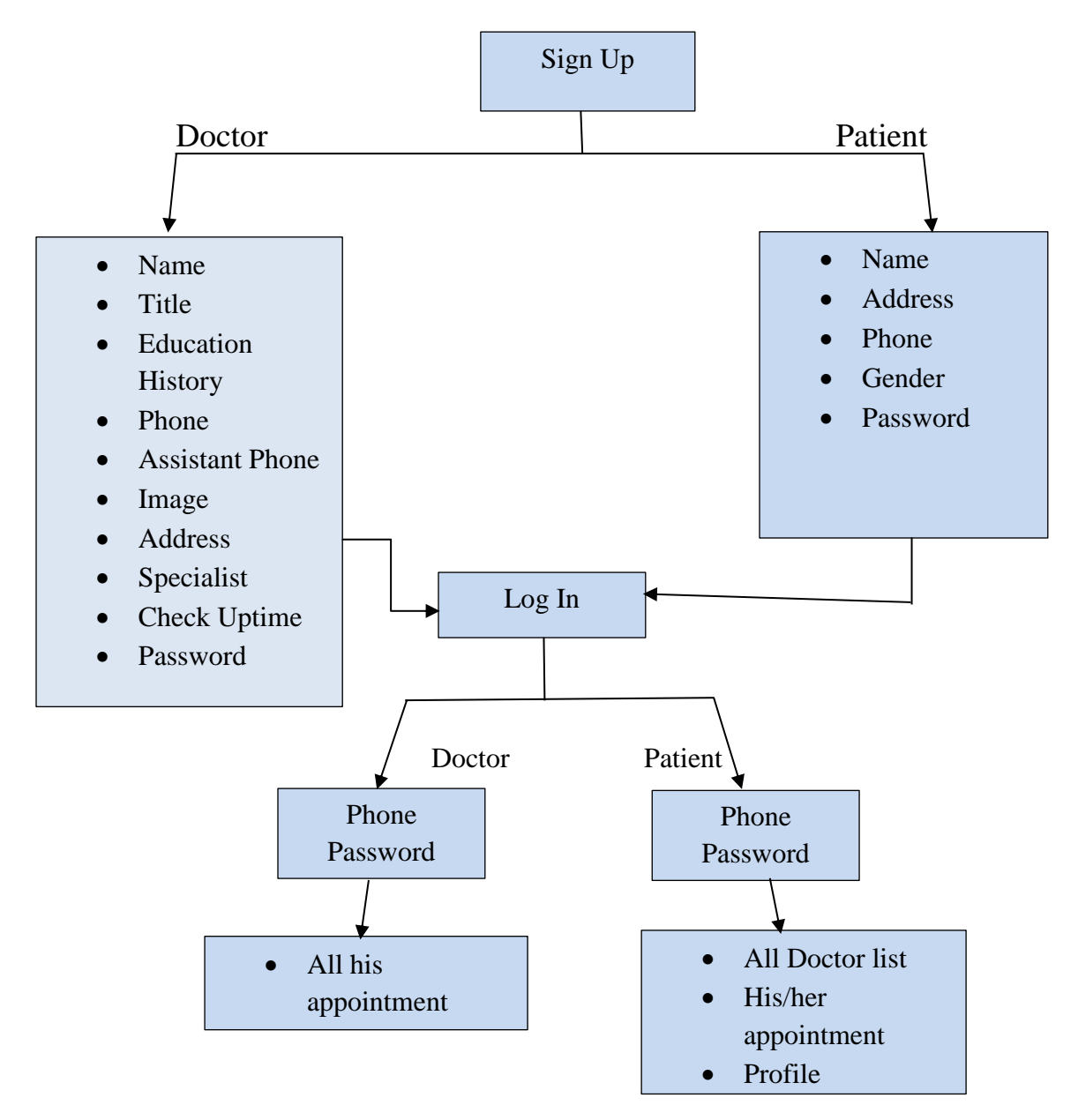

Figure: Block Diagram

# **4.2 Description of Application**

**Sign Up:** Create an account and fill out some basic information about yourself (Doctor, Patient).

**Name:** Name is used for doctor's name.

**Title:** Title is used as a designation for doctor.

**Education History:** Here will be the history of the doctor from which educational institution he passed and where he studied.

**Phone:** There will be a doctor's phone number which is used for emergency cases.

**Assistant Phone:** There will be the phone number of the doctor's assistant through which the appointment will be set.

**Image:** There will be a picture of the doctor

**Address:** Here will be the address of the doctor's chamber where he will sit and see the patient.

**Specialist:** Here the doctor who specializes in which disease will be divided into that category.

**Check uptime:** Mention the time when the doctor will check up with the patient.

Password: Here's the password part for each user's account

©Daffodil International University

Gender: The user's gender will be mentioned here.

**Log In:** Logging in is the process of an individual user (Doctor, Patient) identifying and authenticating oneself in order to have access to our program.

**All his Appointment:** Here are all the doctor's appointments for specific date

**Profile Logout:** Here doctors and patients will have the process of logout in their app.

**All doctor list:** There will be a list of doctors for all diseases according to the category

**His/her appointment Profile:** After setting the appointment with the doctor here will be the profile of that appointment.

# **4.3 Block Diagram 2:**

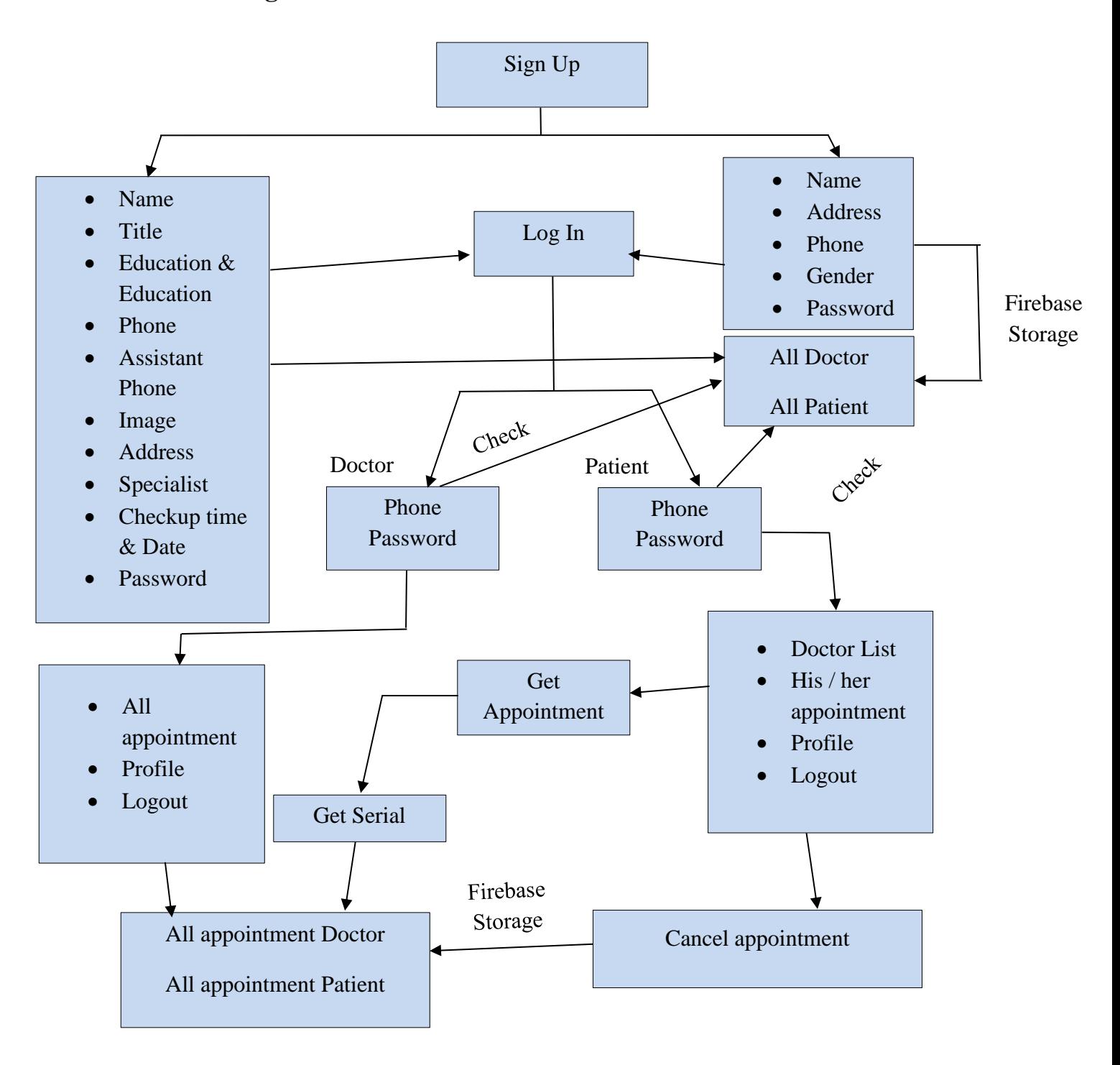

Figure: Block Diagram 2

# **4.4 Description of Application**

**Sign Up**: Create an account and fill out some basic information about yourself (Doctor, Patient)

**Name:** Name is used for doctor's name.

**Title:** Title is used as a designation for doctor.

**Education History:** Here will be the history of the doctor from which educational institution he passed and where he studied.

**Phone:** There will be a doctor's phone number which is used for emergency cases.

**Assistant Phone:** There will be the phone number of the doctor's assistant through which the appointment will be set.

**Image:** There will be a picture of the doctor

**Address:** Here will be the address of the doctor's chamber where he will sit and see the patient.

**Specialist:** Here the doctor who specializes in which disease will be divided into that category.

**Check uptime:** Mention the time when the doctor will check up with the patient.

Password: Here's the password part for each user's account

©Daffodil International University

Gender: The user's gender will be mentioned here.

**Name:** Name is used for patient's name.

**Address:** Here will be the address of the user patient.

**Phone:** There will be a patient's phone number which is used for opening the account.

**Log In:** Logging in is the process of an individual user (Doctor, Patient) identifying and authenticating oneself in order to have access to our program.

**Firebase Storage:** Here all data will be stored

**Profile Logout:** Here doctors and patients will have the process of logout in their app.

**His/her appointment Profile:** After setting the appointment with the doctor here will be the profile of that appointment.

#### **CHAPTER 5**

# **IMPLEMENTATION AND TESTING**

It needs to be made clear that this project was fully designed and developed based on collecting information from existing systems, concepts and imaginary situations. To remind readers of this report, there are many developers who are still arguing for the core idea of the different elements of the Android-based education system. Their opinion is that we are trying to implement the new system.

#### **5.1 Implementation of Front-End Design**

The screen shots below show the main project view. Capture an image of what you see on your mobile screen and how use it.

#### **5.2 Design Specification:**

#### Activities **■** jetbrains-studio ▼ Dec 31, 12:03 AM DocPot - SplashScreenActivity.java [DocPot.app]  $\blacktriangleright$   $\Box$   $\Box$   $\Diamond$   $\vert \leftrightarrow$   $\Diamond$   $\vert$   $\blacktriangleright$  app  $\blacktriangleright$   $\vert$  No Devices  $\blacktriangleright$   $\vert$  $Q = |H|$ **DDocPot**  $\rangle$  app  $\rangle$  src  $\rangle$  main  $\rangle$  java  $\rangle$  com  $\rangle$  example  $\rangle$  docpot  $\rangle$  **@** SplashScreenActivity  $\mathbf{C}$  Ξ  $\div$   $\mathbf{\dot{p}}$   $\mathbf{a}$  = ● MainActivity.java × ● SplashScreenActivity.java 13 a public class SplashScreenActivity extends AppCompatActivity { O DoctorModelClass<br>O PatientModelClass **E** Patient Activity • decinements<br>• AppointmentActivity<br>• AppointmentDetailsActivity<br>• MySerialFragement soper.oncreate(savedInstanceState);<br>setContentView(R.layout.activity\_splash\_screen); splash() **O** PatientSignUpActivity ● ProfileFragn<br>● ProfileFragn .<br>showAlertDialog( context: SplashScreenActivity.this, [tile: "Internet Connection"<br>message: "You don't have internet connection", [status: false); **La** Utilities **O** MainActivity SplashScreenActivity com.example.docpot<br>E com.example.docpot public void splash() {<br>Thread timerTread =  $run() \rightarrow {$ **is** java } catch (InterruptedException e) {<br>e.printStackTrace(); **Bildrawable** Event Log Example 13:14 LF UTF-8 4 spaces 2 master 13:14 LF .. // Ignore these updates (24 minutes ago)  $\Box$ EO O H

#### **5.2.1 Splash Screen Activity:**

Figure 5.2.1: Splash Screen Activity

# **5.2.2 Utilities:**

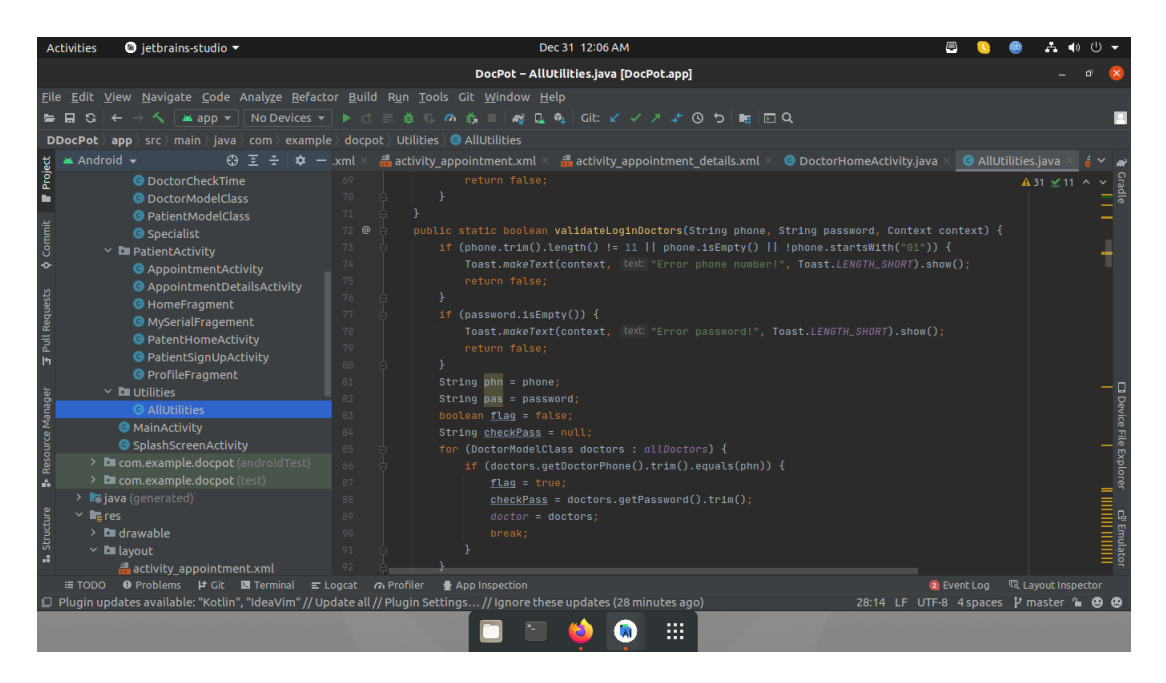

Figure 5.2.2: Utilities

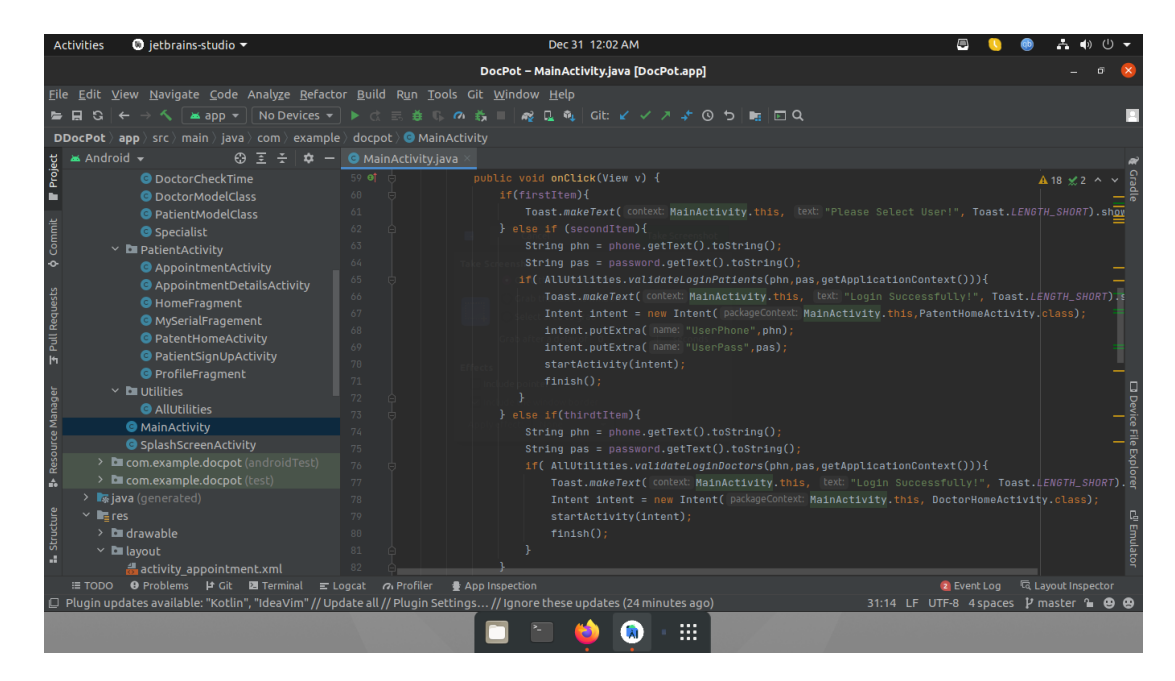

# **5.2.3 Main Activity:**

Figure 5.2.3: Main Activity

# **5.2.4 Splash Screen:**

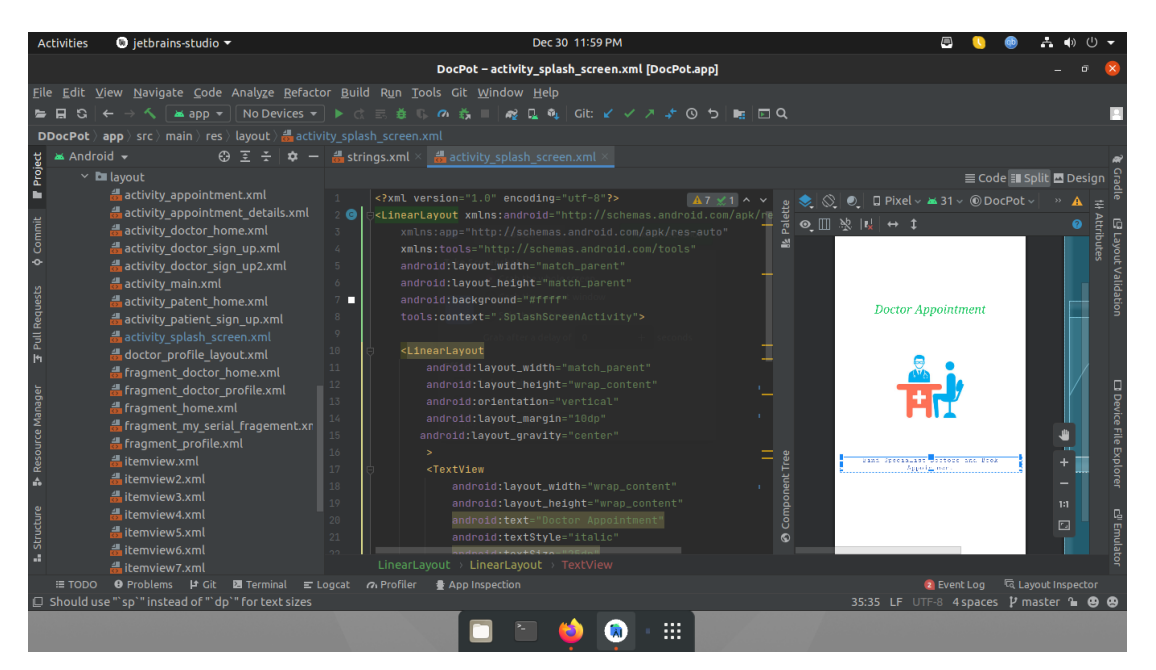

Figure 5.2.4: Splash Screen

**5.2.5 Log in:**

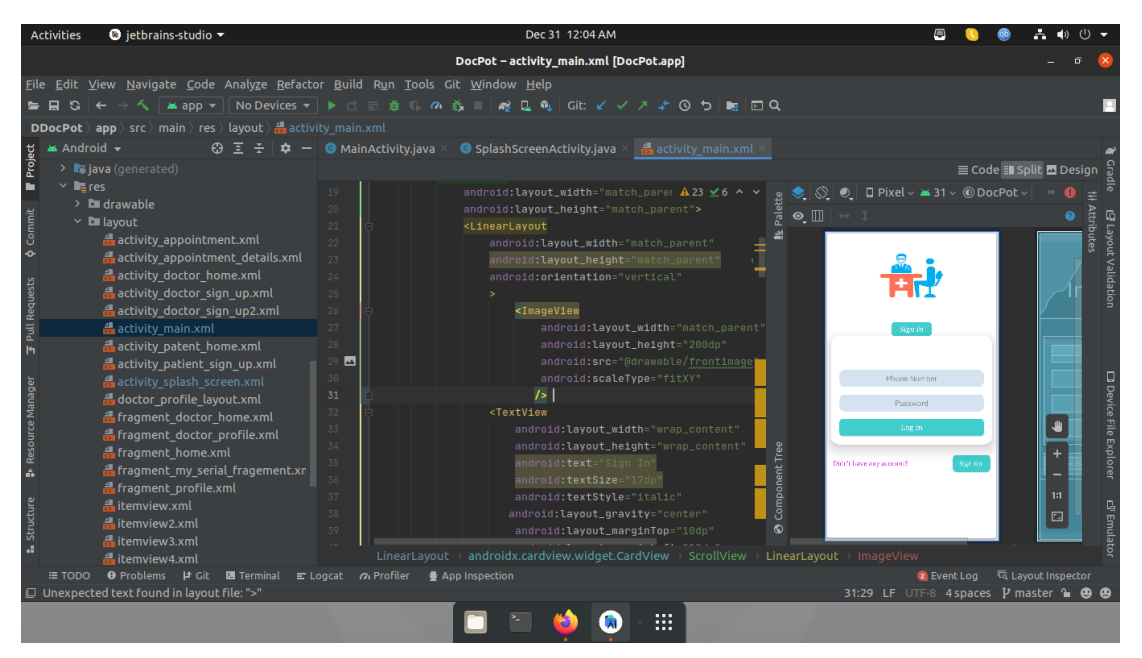

Figure 5.2.5: Log in

## **5.2.6 Home Page:**

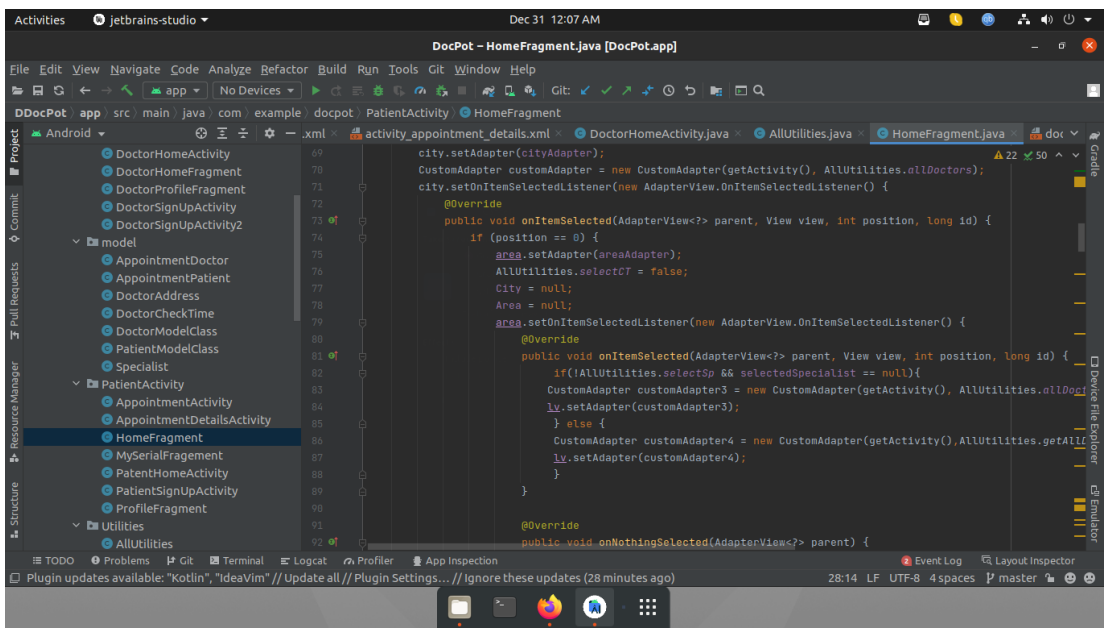

Figure 5.2.6: Home Page

## **5.2.7 Doctor Home Activity:**

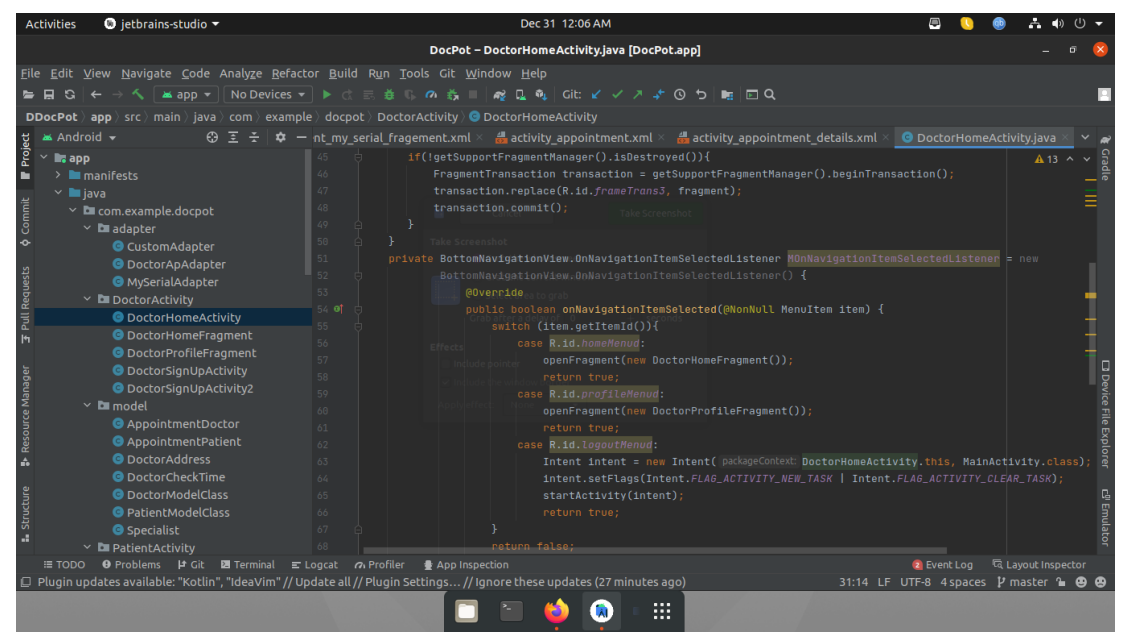

Figure 5.2.7: Doctor Home Activity

### **5.2.8 Appointment Details:**

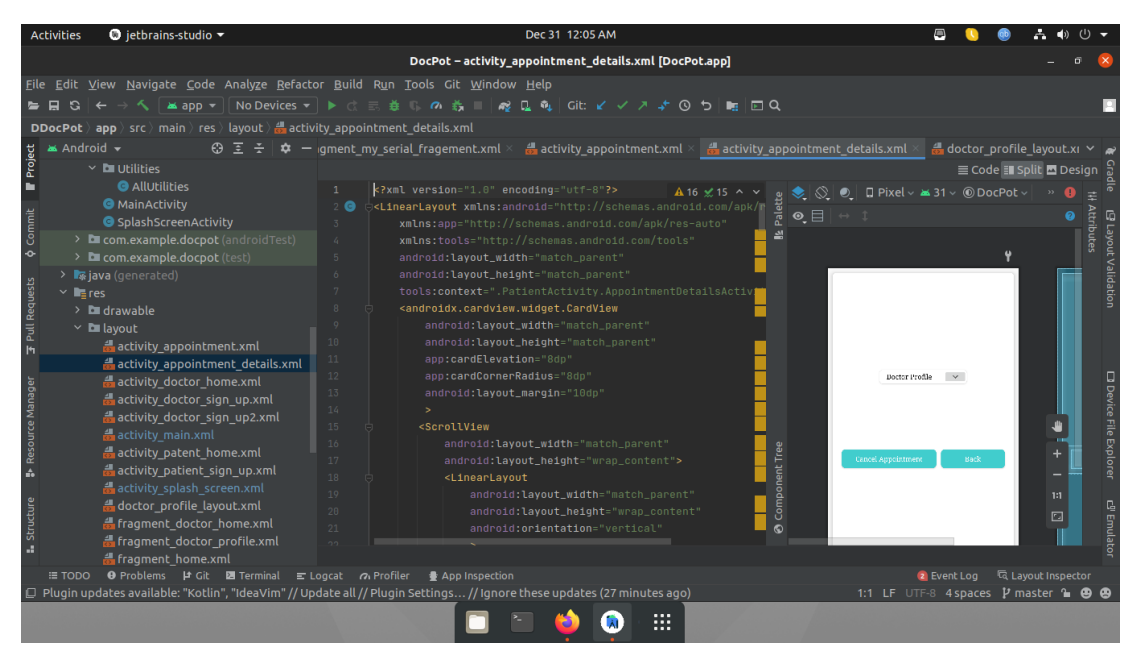

Figure 5.2.8: Appointment Details

# **5.2.9 Appointment Activity:**

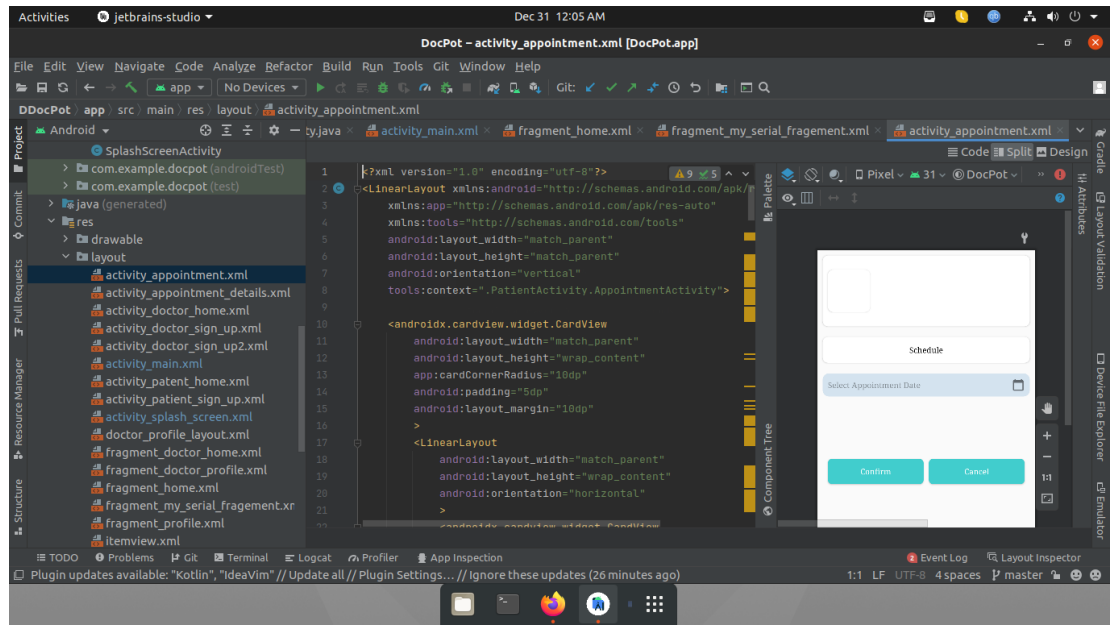

Figure 5.2.9: Appointment Activity

©Daffodil International University

# **5.2.10 Doctor Sign Up:**

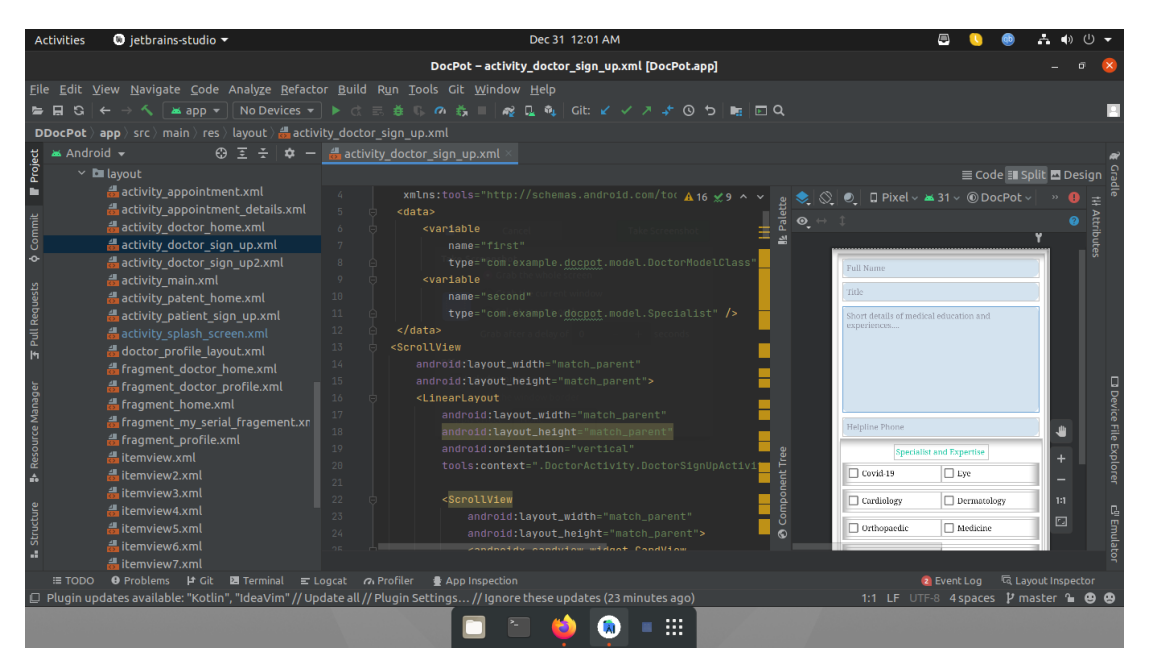

Figure 5.2.10: Doctor Sign Up

# **5.3 User App Design:**

**5.3.1 Log in Activity:** In the Online Doctor Appointment. This is Launcher activity.

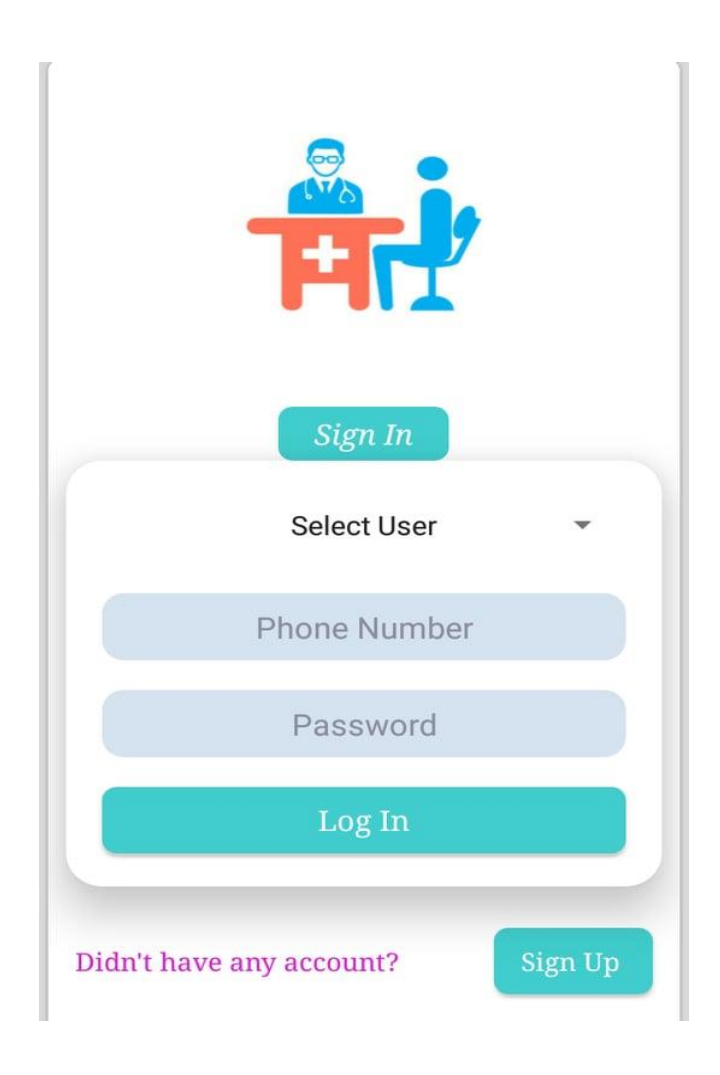

Figure 5.3.1: My Doctor Log in Activity

**5.3.2 Sign in Activity:** In the Online Doctor Appointment application

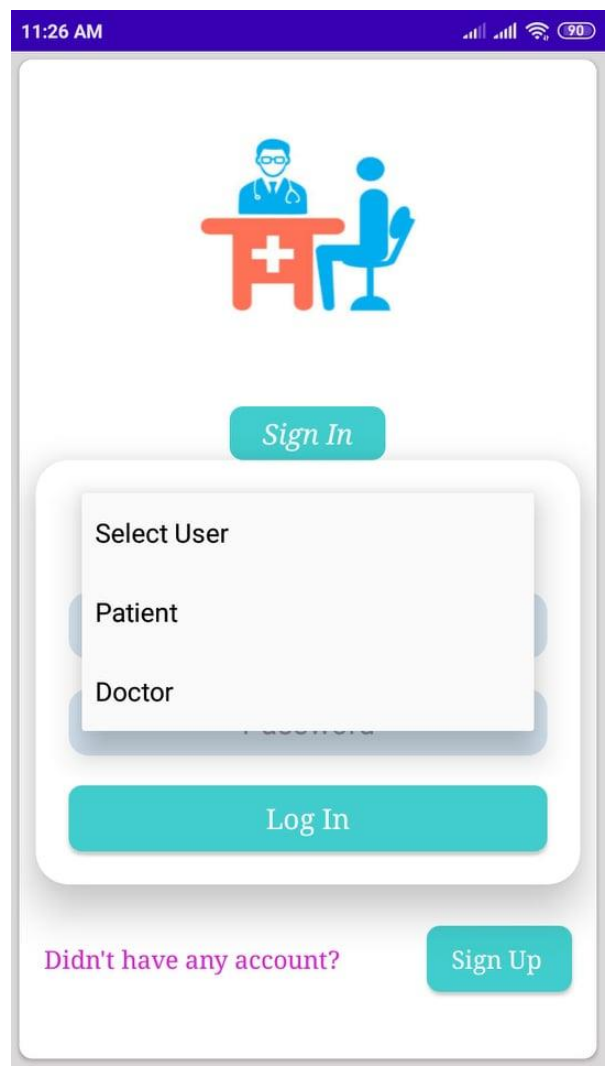

Figure 5.3.2: Sign in Activity

**5.3.3 Sign in as Patient:** This is the patient's sign in application.

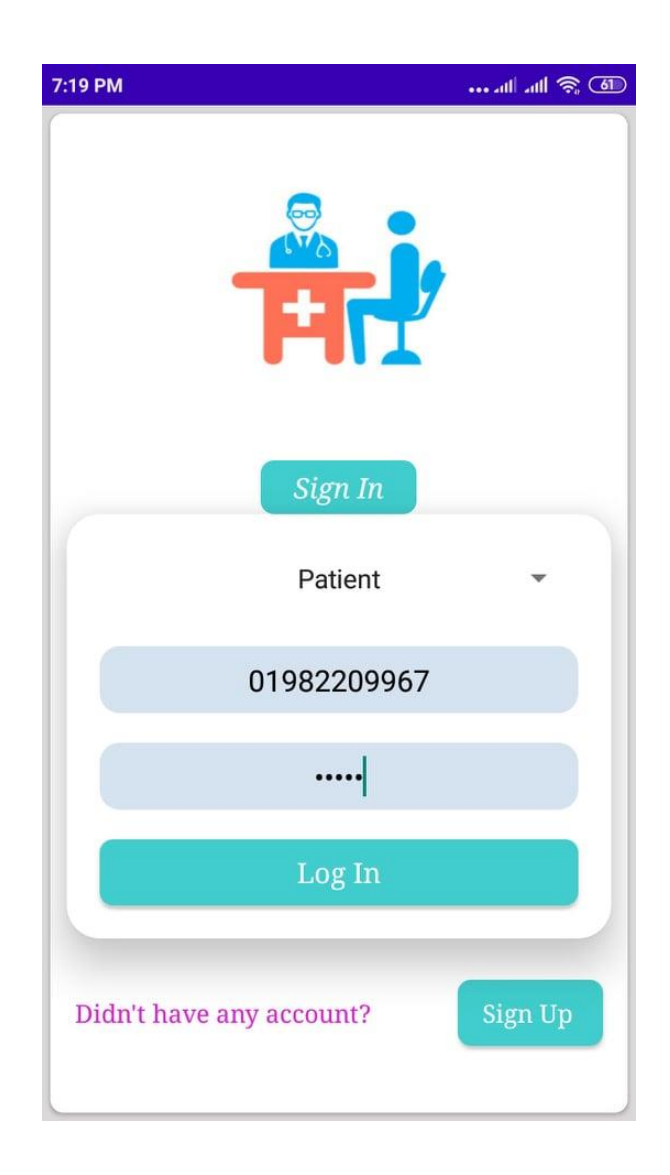

Figure 5.3.3: Sign in as Patient

**5.3.4 Sign in as Doctor:** This is the doctor's sign in application.

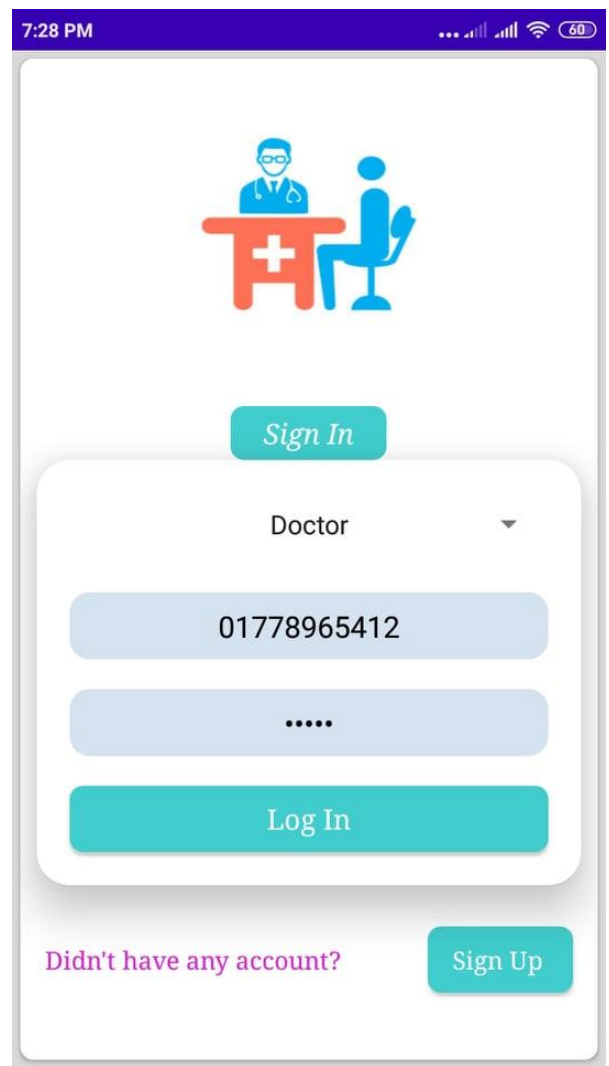

Figure 5.3.4: Sign in as Doctor

**5.3.5 Home Page:** This is the home page. Where you can select specialist, city and your area.

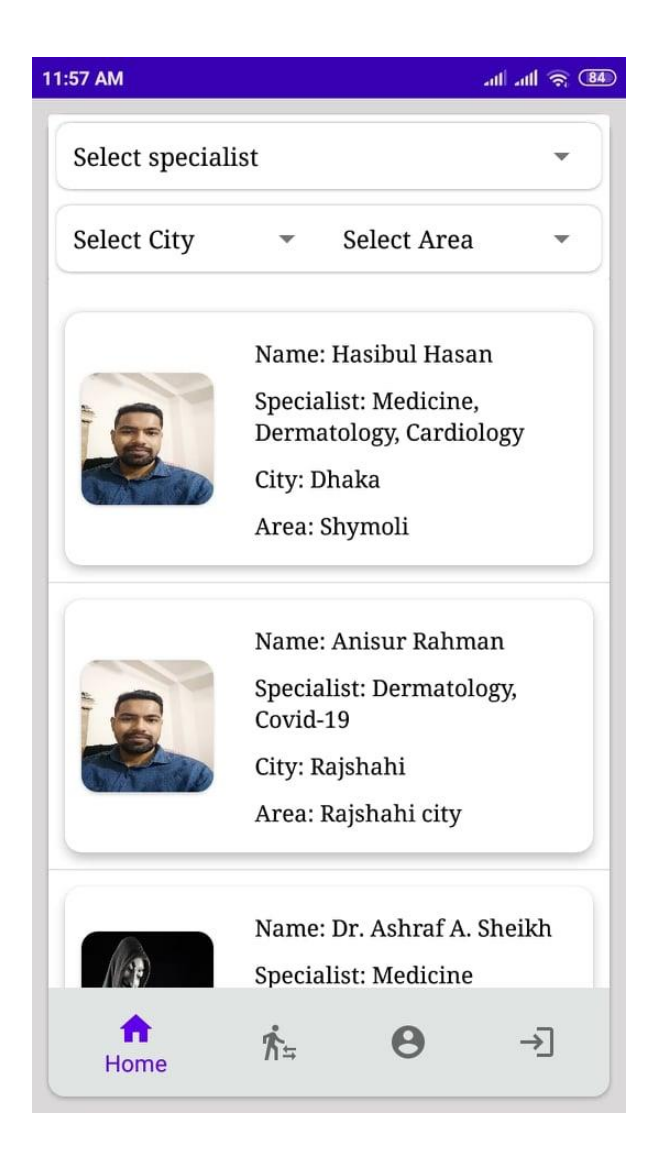

Figure 5.3.5: Home page

**5.3.6 Select Specialist:** This is the list of Specialist you have to select from here which you needed

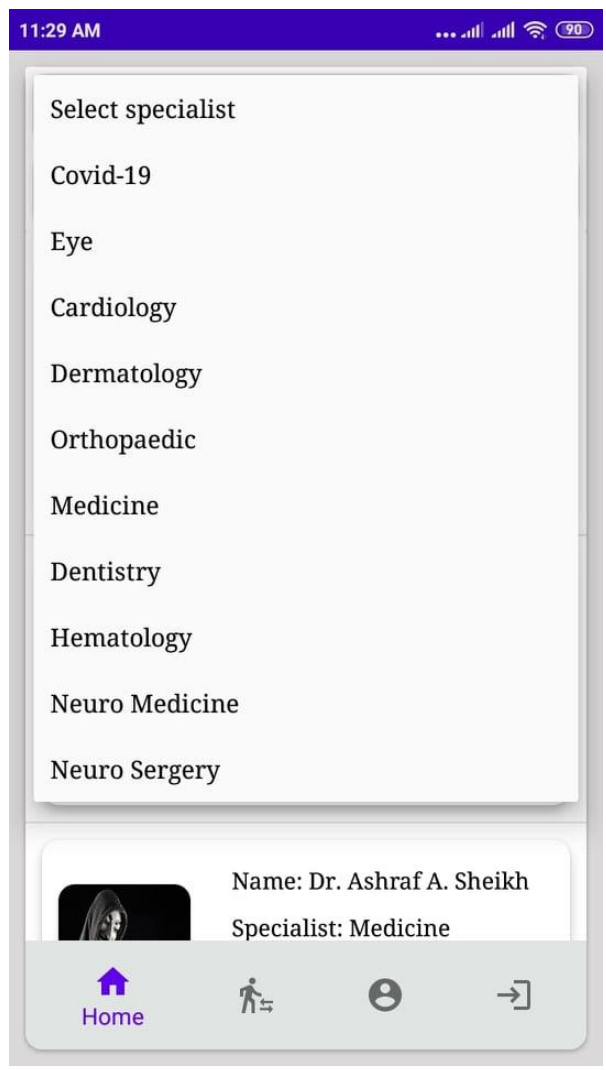

Figure 5.3.6: Select Specialist

**5.3.7 Select Cities:** This is the list of cities. From this list you have to select your city

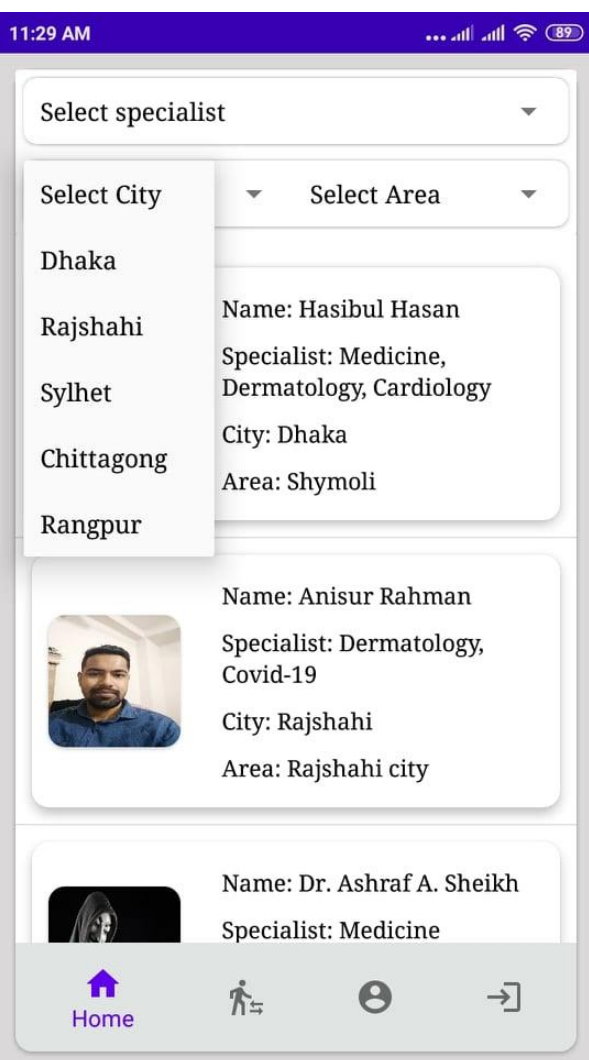

Figure 5.3.7: Select Cities

**5.3.8 Select Area:** This is where you will select your area

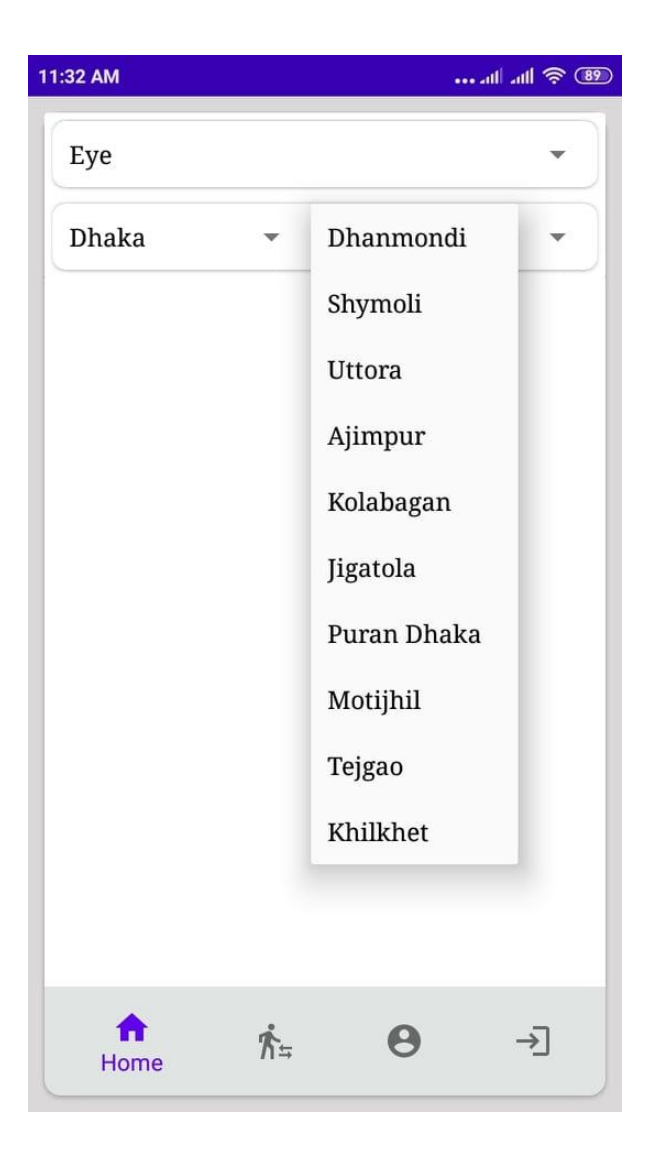

Figure 5.3.8: Select area

**5.3.9 Home Page:** This is the home page. Where you can select with different specialist, city and area.

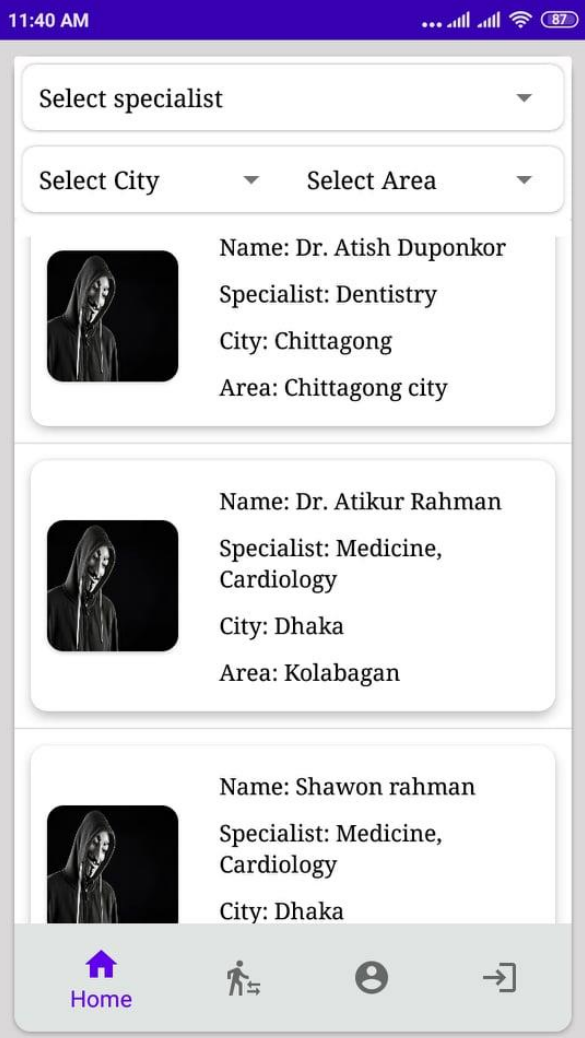

Figure 5.3.9: Home page

**5.3.10 Home Page:** This is the home page. Where you can select with different specialist, city and area.

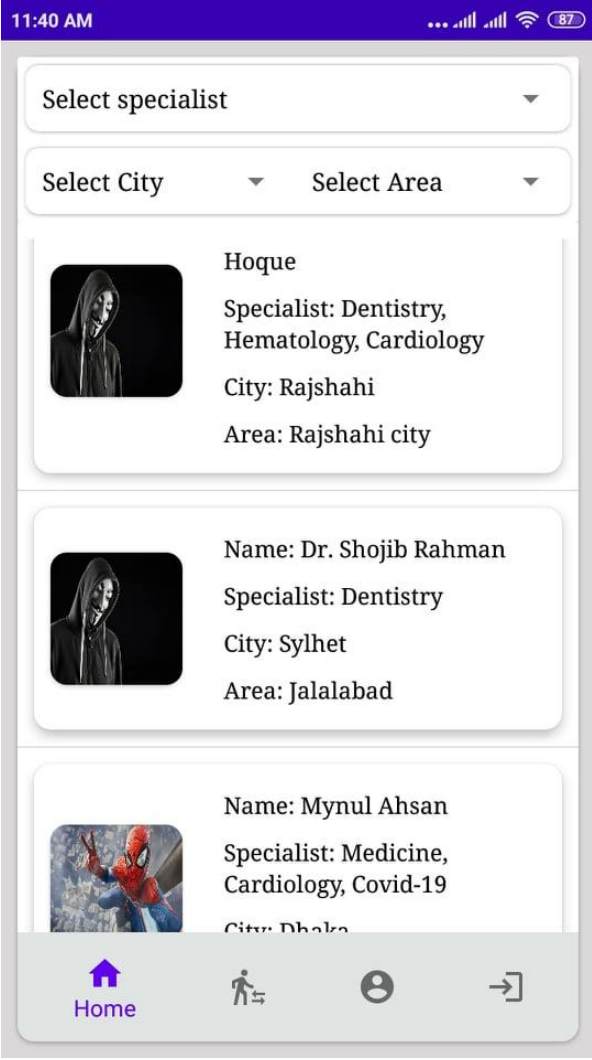

Figure 5.3.10: Home page

**5.3.11 Sign Up:** This is the sign up part. The user will give the details input of their identity 33

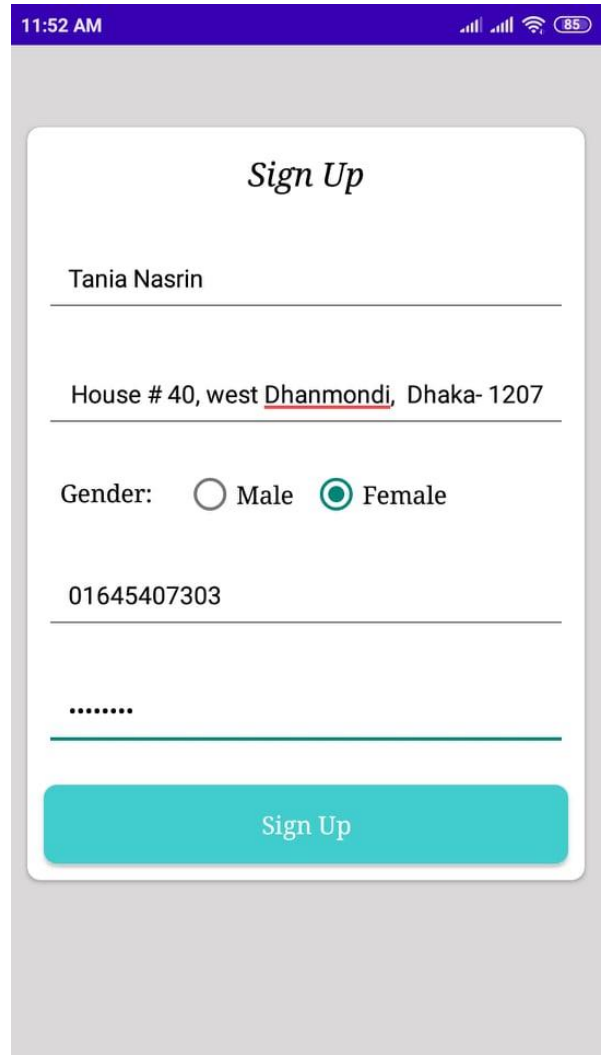

Figure 5.3.11: Sign up

**5.3.12 Profile Details:** This is the profile page...where the user can see and update his details.

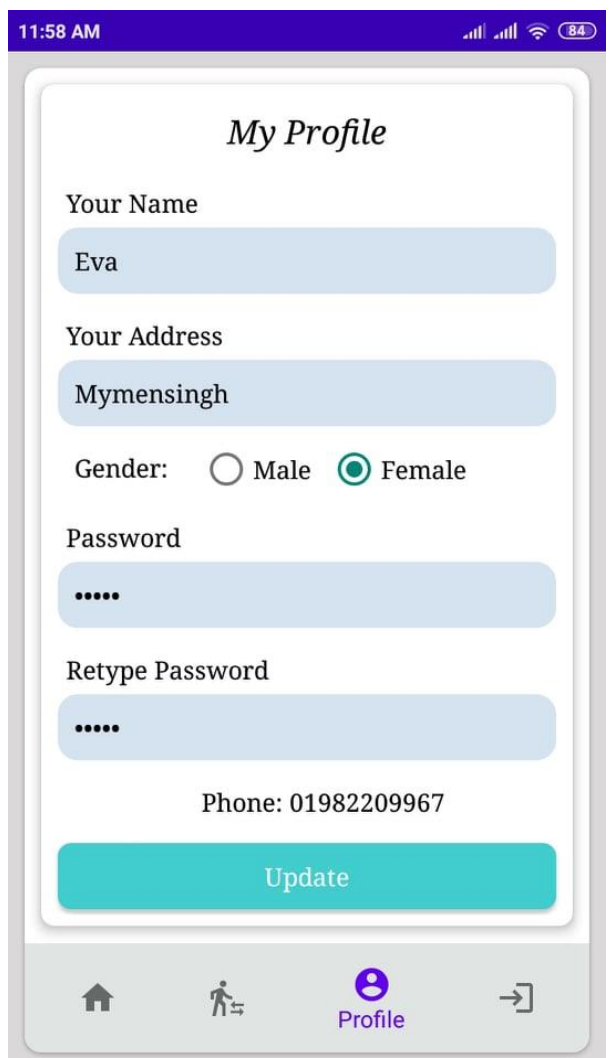

Figure 5.3.12: Profile Details

**5.3.13 Doctor's Profile Details 1:** This is the Doctor's profile page...where the doctor can see and update his details.

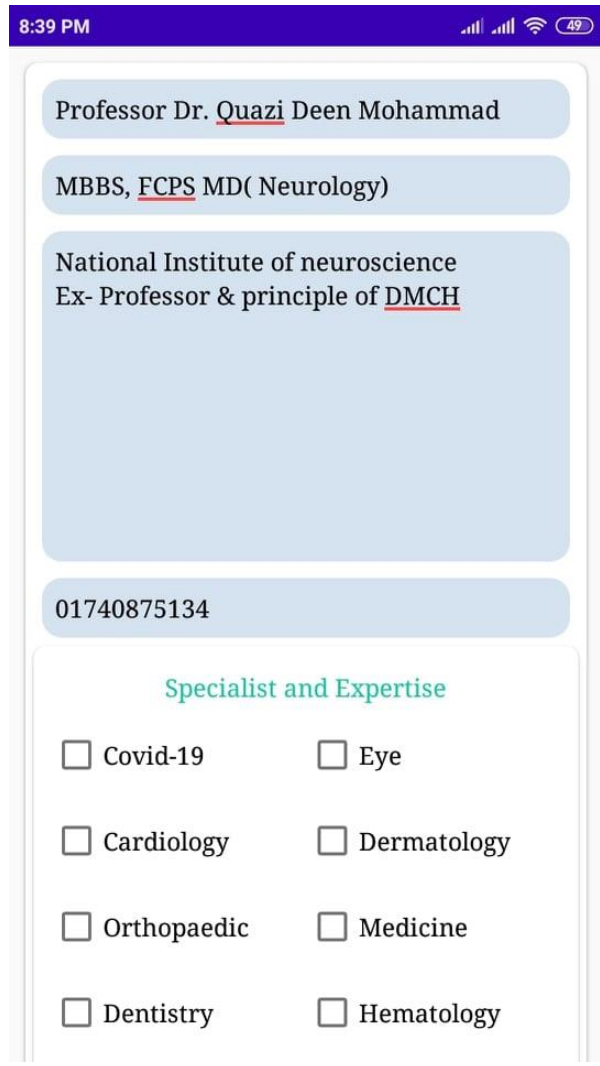

Figure 5.3.13: Doctor's Profile Details 1

**5.3.14 Doctor's Profile Details 2:** This is the Doctor's profile page...where the doctor can see and update his details.

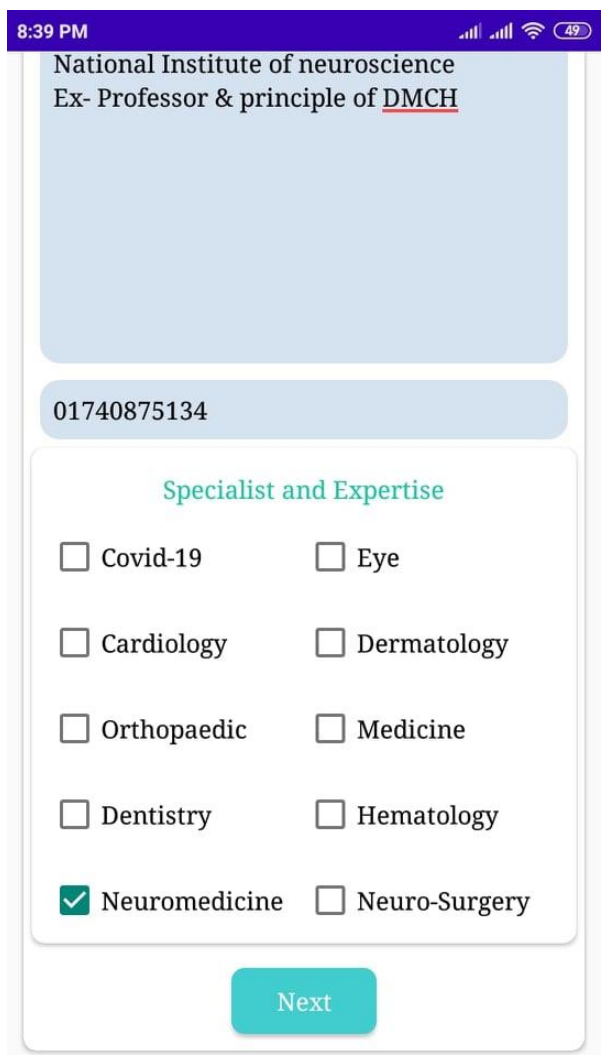

Figure 5.3.14: Doctor's Profile Details 2

**5.3.15 Doctor's Address as City:** This is the Doctor's Address...where the patient select their area.

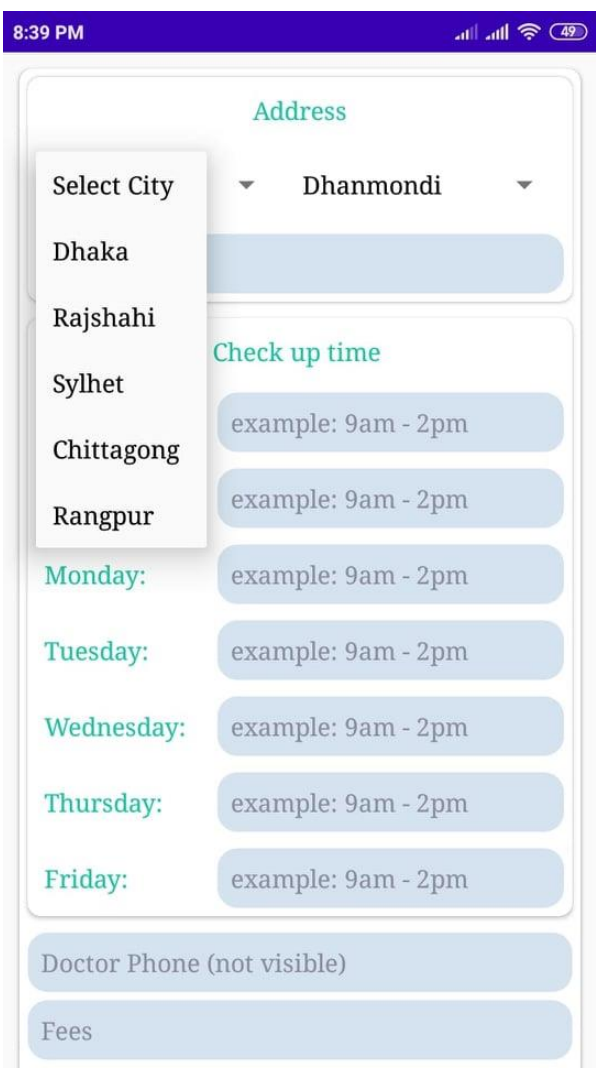

Figure 5.3.15: Doctor's Address as City

**5.3.16 Doctor's Area 1:** This is the Doctor's Address...where the patient select their area.

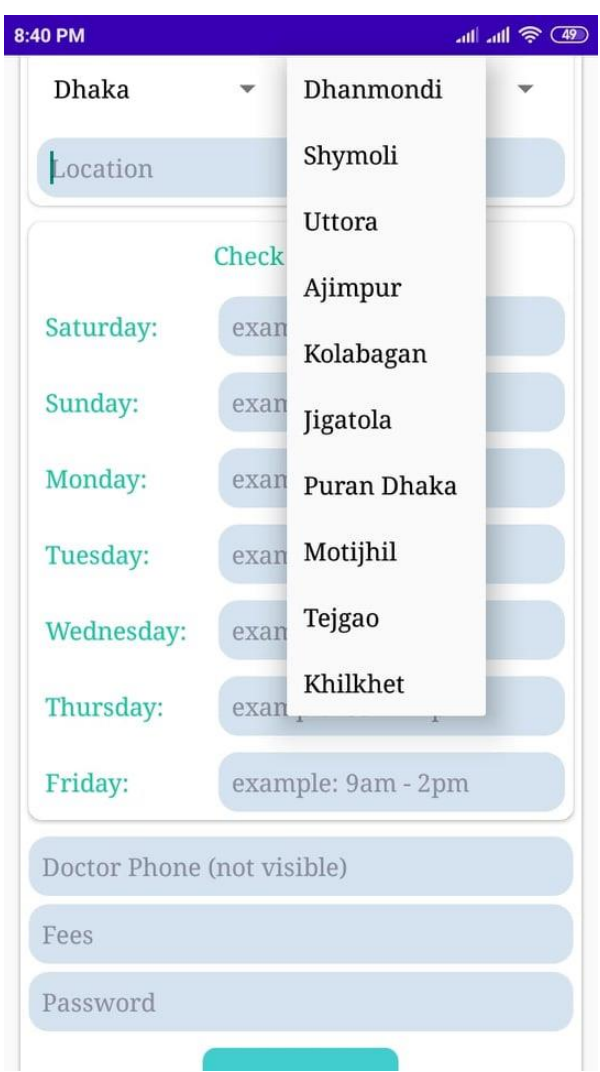

Figure 5.3.16: Doctor's Area 1

**5.3.17 Doctor's Area 2:** This is the Doctor's Address...where the patient select their area.

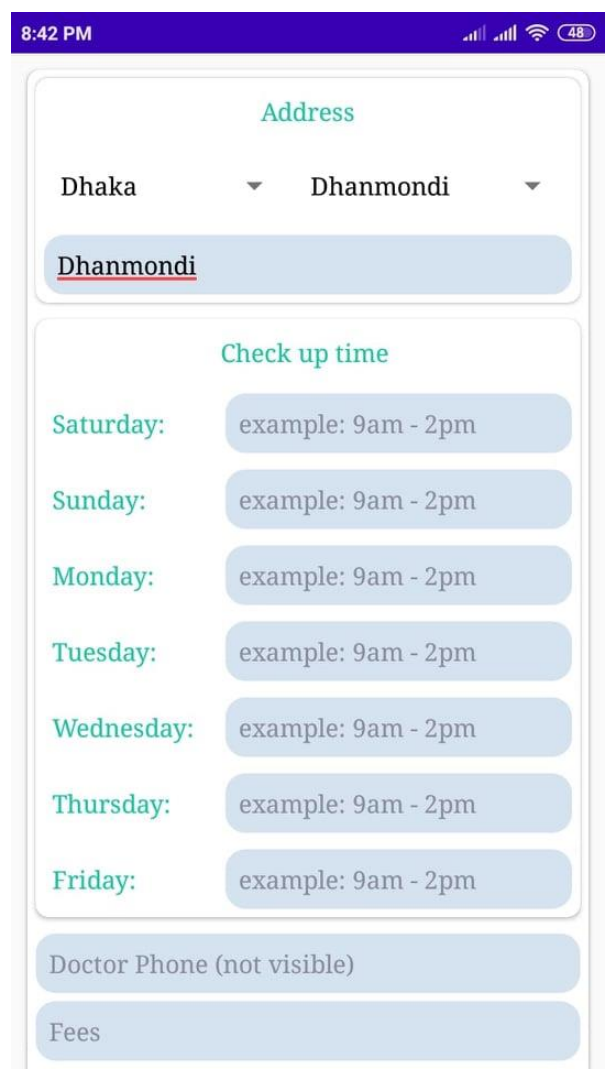

Figure 5.3.17: Doctor's Area 2

**5.3.18 Doctor's Personal Information:** This is the Doctor's personal information where doctor can give the details.

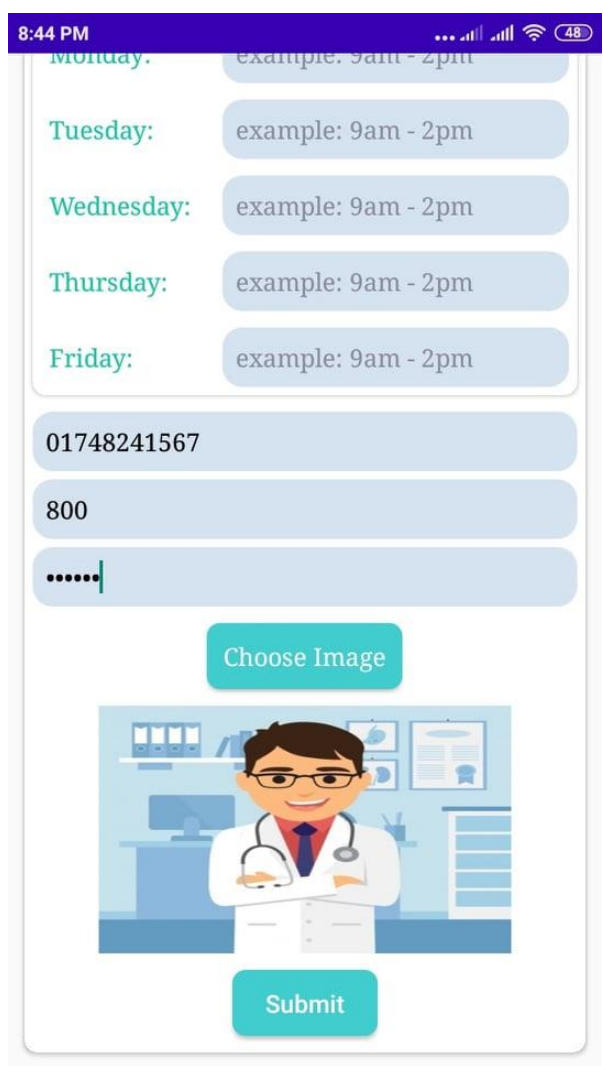

Figure 5.3.18: Doctor's Personal Information

#### **CHAPTER 6**

## **IMPACT ON SOCIETY, ENVIRONMENT AND SUSTAINABILITY**

#### **6.1 Discussion and Conclusion**

In this we have tried to ensure that every person can easily make an appointment with a doctor for a specific disease in their area and easily arrange their appointment so that people do not have to bother to find a doctor. User can also talk to a doctor in case of any emergency. And we're trying to make our user interface much simpler and more user friendly so that all classes of people can use our app easily. One of the most convenient features of our app is that people do not have to waste their time to set up an appointment with a doctor, they can easily make an appointment with any doctor sitting at home. To save time and stay free from harassment, I hope everyone will like our app.

#### **6.2 Scope for future Development**

One of the challenges of our app is that we have to collect and add a lot of data here which will take a lot of time. Once we have collected the information of the doctors of the new district, we will add them to us through regular updates. We will always try to add new data and benefits to our app as we want people to be able to donate blood easily so we want to make arrangements in the future.

#### **6.3 Limitation**

- Our application can only install in android 5.0 and above
- In our System need to do everything manually
- Lack of privacy
- Lack of authentication
- Lack of record printing system

# **APPENDICES**

### **Project Reflection**

The purpose of this appendix is to grant an introduction to Project Reflection. This undertaking was once very difficult and important for us. We revel in developing it. We recognize many matters during the developing period.

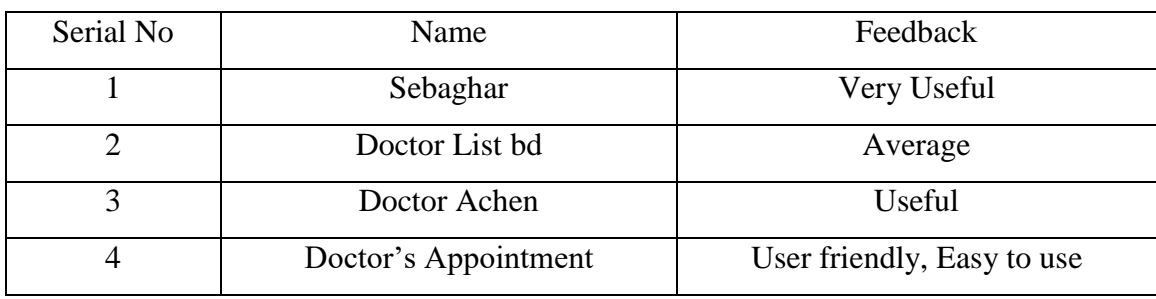

# **Reference**

- [1] "BD Doctor List," [Online]. Available: https://bddoctorlist.com/. [Accessed 4 1 2022].
- [2] M. A.-A. NIPU, CLOUD IT SOLUTION, vol. 2nd edition, Inception Publications, 2021, p. 786.
- [3] "Sebaghar," [Online]. Available: https://sebaghar.com/. [Accessed 4 1 2022].
- [4] "DactarAchen," [Online]. Available: https://dactarachen.com/en/. [Accessed 4 1 2022].

# **Checking Plagiarism Report:**

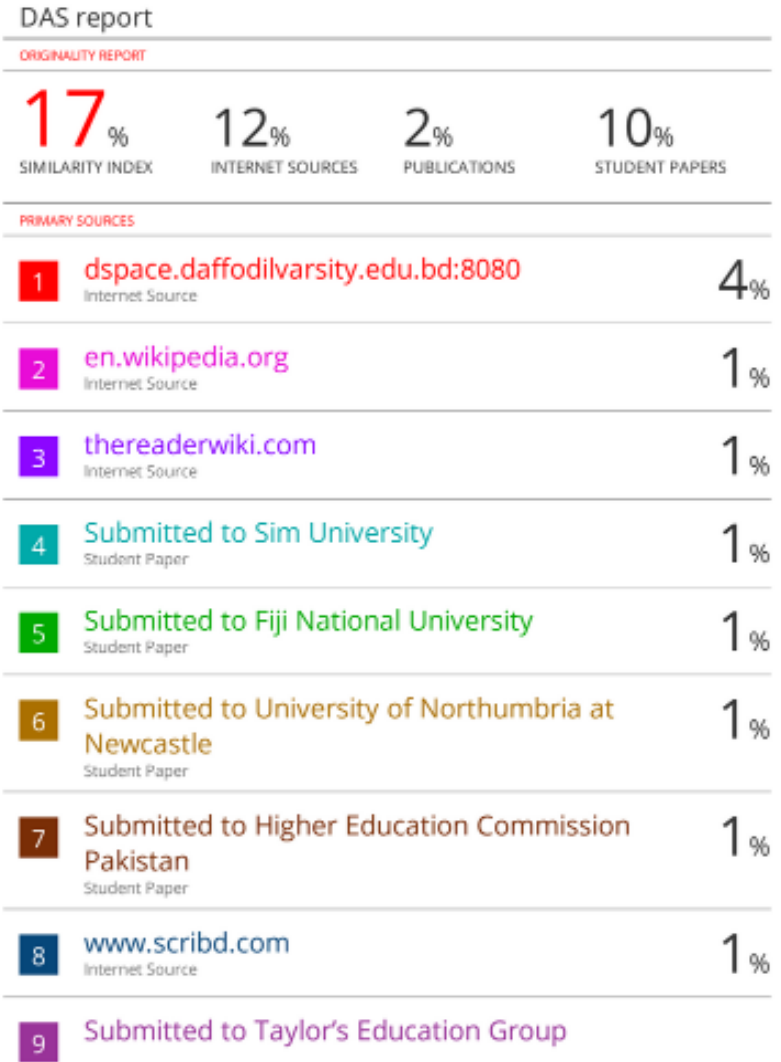